# **PF720** 数码相框

# 使用手册

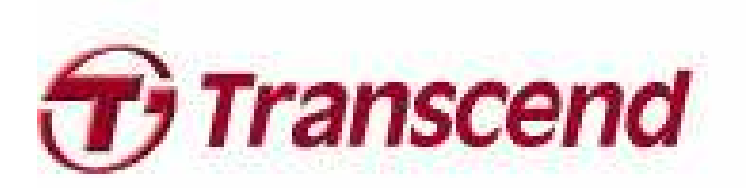

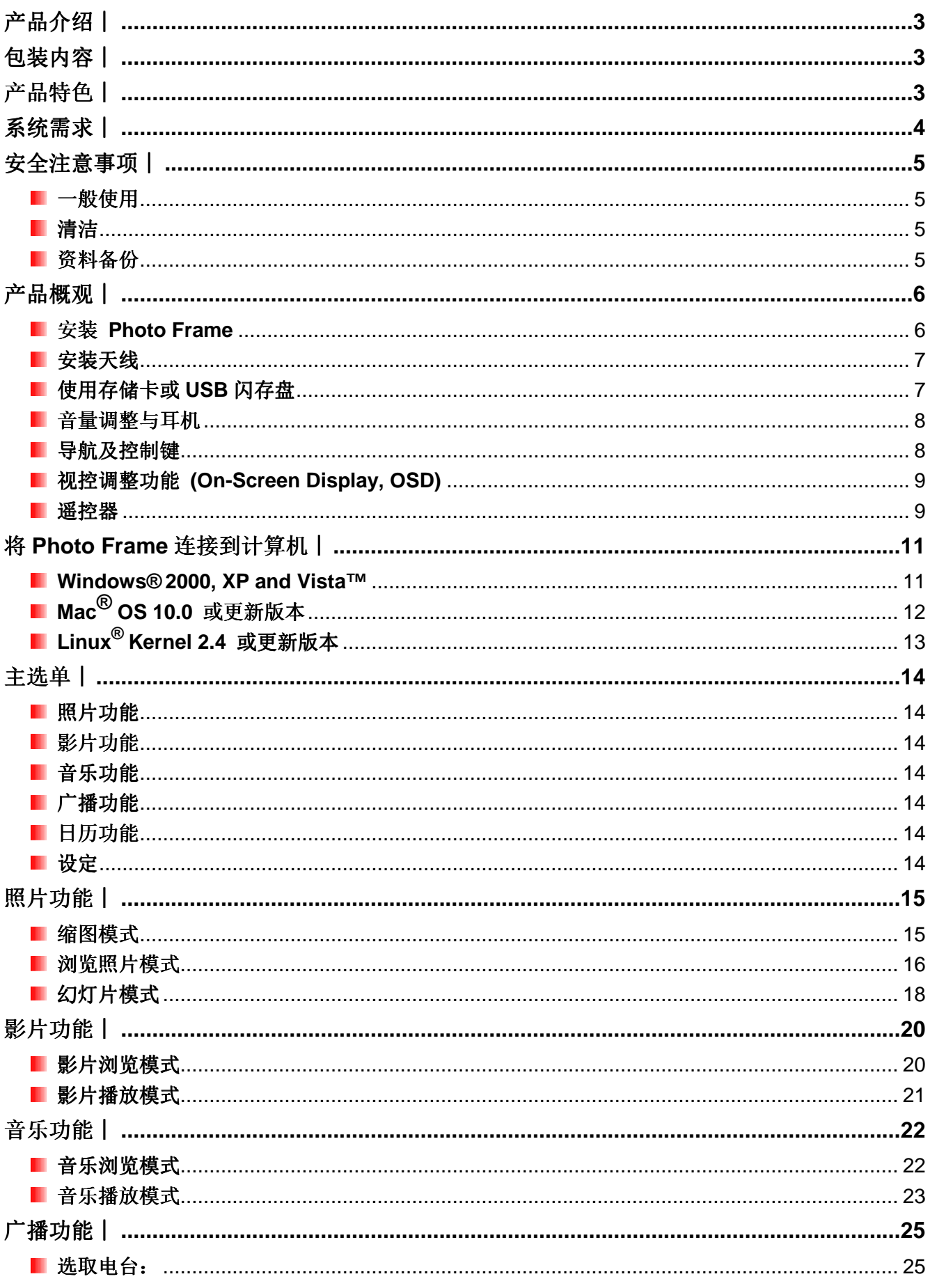

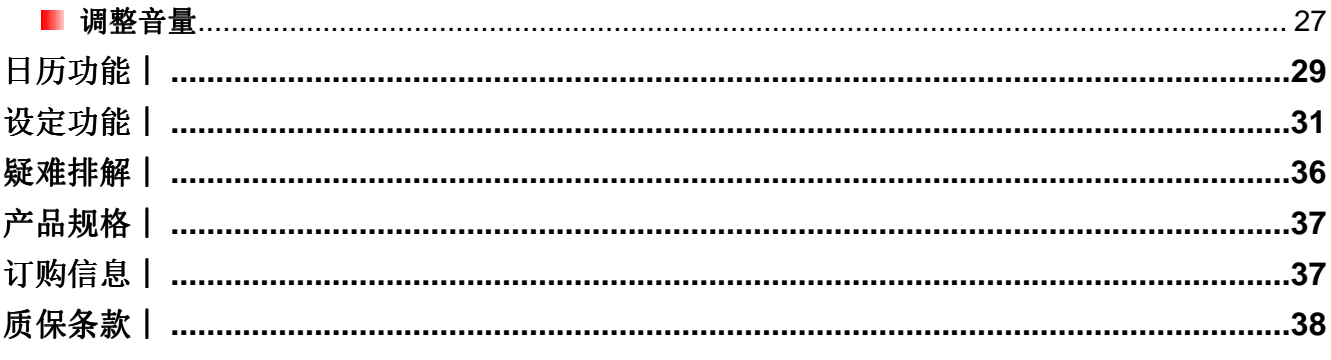

# 产品介绍 |

感谢您购买创见 **Photo Frame** 数码相框。拥有 Photo Frame,无论在家或办公室均可轻松展示喜爱的照片; 您不仅可直接插入 USB 闪存盘、存储或透过 PF720 内置的 2GB 超大内存来播放音乐及照片, 也能使用 机身前方的控制键,或随附的多功能无线遥控器来操作各项功能。此外,PF720 内置方向感应器,会自动调 整照片为直立或横向浏览;内置 2GB 内存,让您无需使用存储卡也能收藏并随时播放喜爱的影片、照片以 及音乐。使用随附的 USB 连接线可直接将 Photo Frame 连接至计算机,并读写 Photo Frame 插槽内的存 储卡及内置内存中的数据。本使用手册所提供的信息,将协助您更了解本产品,提醒您在使用本产品之前, 详细阅读使用手册的内容。

# 包装内容 |

请确认创见 **Photo Frame** 是否包含下列产品及配件:

- **I** Photo Frame 数码相框
- 图遥控器(内附电池)
- 脚架
- **DC** 电源转接线
- USB 连接线
- $\blacksquare$  FM 天线
- 使用手册光盘
- 快速使用手册
- 产品质保卡

# 产品特色 |

- 高亮的7寸高分辨率宽屏幕彩色液晶屏幕
- 内置立体声喇叭及耳机孔
- 可边看照片同时播放 MP3 或广播音乐
- 可读取 USB 闪存盘及 microSD/SD/SDHC/MMC/MS/M2/CF 存储卡
- 内置 2GB 大容量内存, 无需外接存储卡也可使用
- 内置 FM 广播并可预设电台频道
- 可播放视频(full motion video)文档
- 内置方向感应器,方便横向或直立浏览
- 支持 Hi-Speed USB 2.0 标准并向下兼容 USB 1.1 标准
- 可直接通过 USB 线与计算机联机传输
- 可一次选取并储存多张照片
- 有浏览幻灯片、缩图、静态照片及放大照片等多种功能
- 内置多种主题相框,可依喜好摆放照片
- 贴心的重要约会及事件提醒功能
- 具备时钟、闹钟及日历功能
- 可设定自动开关机及睡眠定时功能
- 可将喜爱的 MP3 音乐或 FM 广播频道设为闹铃声

# 系统需求 |

将 Photo Frame 连接至计算机的系统需求如下:

- 100~240 伏特插座供 DC 电源转接线使用
- 备有 USB 连接口的台式电脑或笔记本电脑
- 司 已安装下列任一操作系统:
	- Windows® 2000
	- Windows® XP
	- Windows Vista™
	- Mac® OS 10.0 或更新版本
	- Linux® Kernel 2.4 或更新版本

# 安全注意事项 |

下列使用步骤及安全说明非常重要,请务必详读并遵照指示进行。

# ■一般使用

- 仅限室内使用
- 避免在极端环境下使用或存放 Photo Frame
- 请勿让 Photo Frame 接触到水或其它液体
- 请勿在有强烈磁性或是剧烈震动的环境下使用 Photo Frame
- 请务必使用创见提供的电源转接线来连接 Photo Frame, 使用其它电源转接线可能造成起火或爆炸等 等无法预知的情形
- 请勿覆盖或封住 Photo Frame 机身上的插孔
- 如果长时间不使用 Photo Frame, 请将电源拔除并妥善保存, 避免损伤
- 为了您的健康, 请将 Photo Frame 播放音乐的音量保持在 80 分贝以下, 并避免长时间使用

# ■ 清洁

- 请勿用力按压屏幕,避免屏幕受损或破裂
- 请使用拭镜布擦拭屏幕,注意力道务必轻柔

# ■ 资料备份

- 创见资讯不对任何操作造成的数据遗失或损坏负任何责任。如果您要在 Photo Frame 中储存数据, 我们强烈建议您定期将数据备份到个人计算机或是其它储存媒体
- 为了确保 USB2.0 的高速数据传输率,请检查连接的计算机是否正确安装必要的 USB 驱动程序。若 不确定该如何检查,请参阅您计算机或者主机板使用手册中的 USB 驱动程序相关讯息

产品概观 |

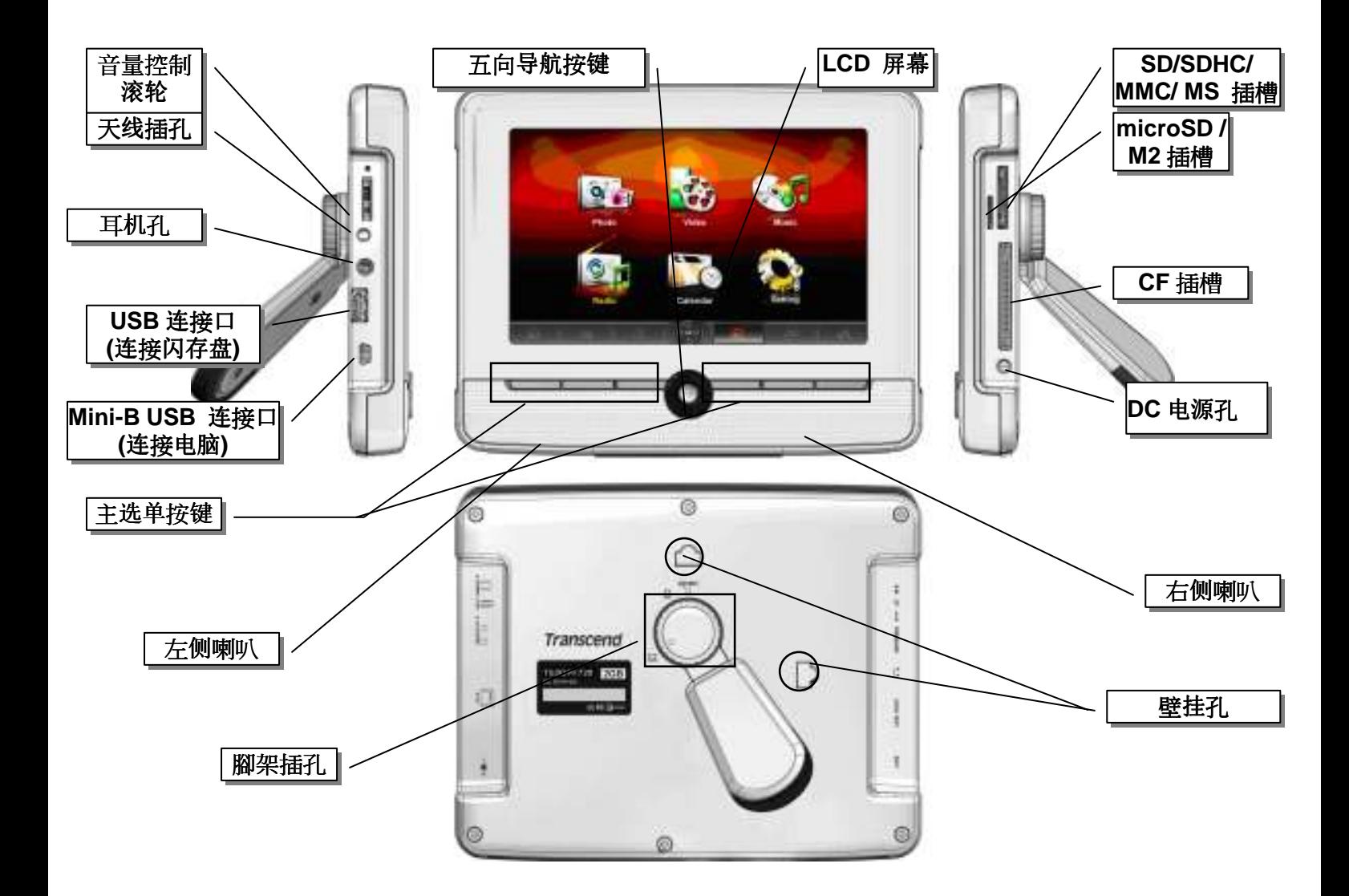

# 安装 **Photo Frame**

- **1.** 将脚架侧边对准 Photo Frame 机身背面之圆形洞口并插入,以逆时针方向轻轻旋转脚架至理想的摆 放角度。
- **2.** 如需将 Photo Frame 直立摆放,请将脚架以逆时针方向旋转一格。
- **3.** 如需将 Photo Frame 横向摆放,请将脚架以逆时针方向旋转五格。

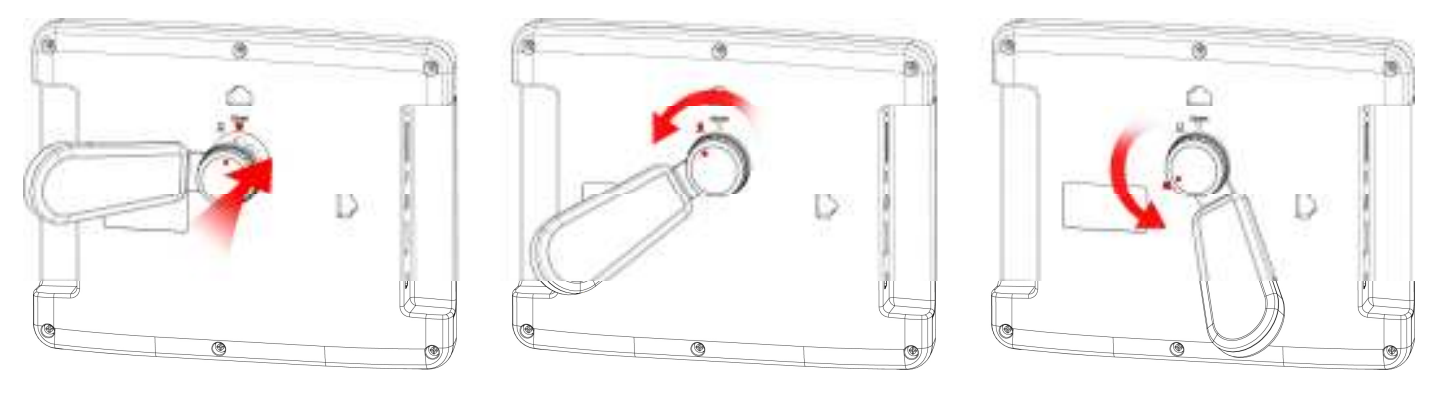

- **4.** 将 DC 电源转换线一端插入 Photo Frame 的 DC 电源孔。
- **5.** 将 DC 电源转换线另一端插入墙上的插座。

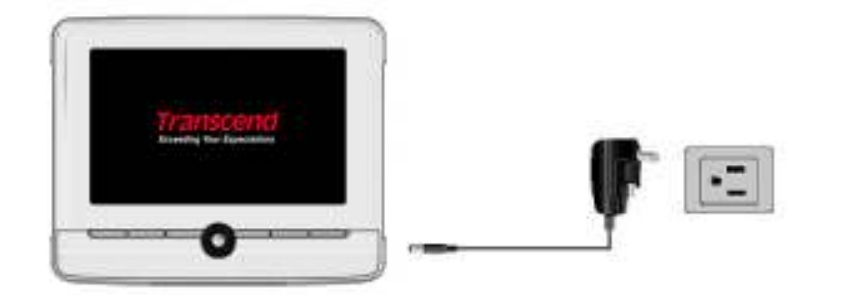

**6.** 若要拆除脚架,请将其以顺时针方向旋转,直到脚架与机身分开。

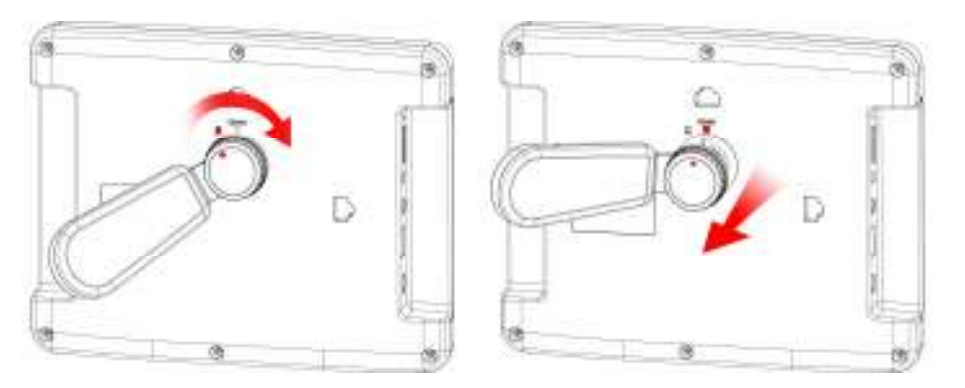

# ■ 安装天线

若欲使用 Photo Frame 的 FM 广播功能, 请将随附的 FM 天线插入 Photo Frame 左侧的天线插孔, 确保广播 的收音质量。

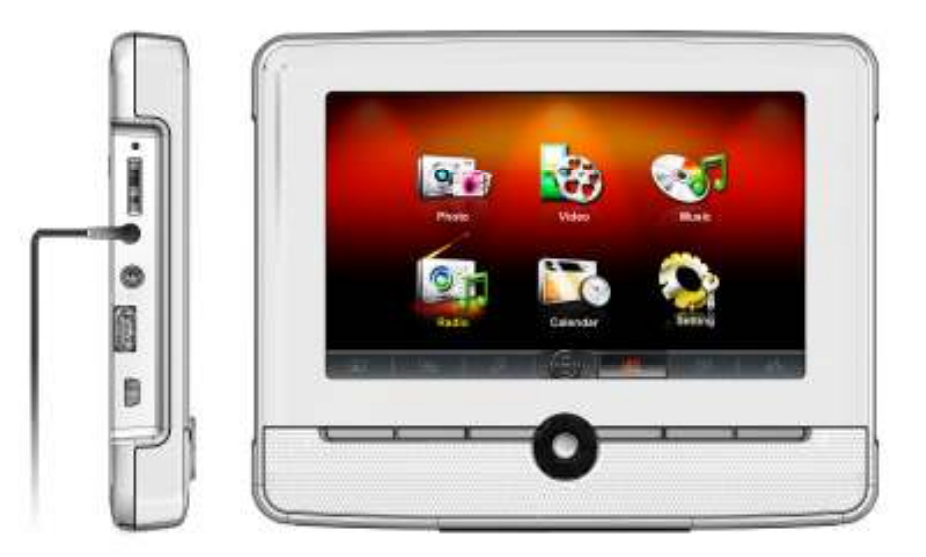

# 使用存储卡或 **USB** 闪存盘

- **1.** 请将存储卡插入 Photo Frame 右侧的存储卡插槽,或将 USB 闪存插入左侧的 USB 插槽。
- 2. 插入后, Photo Frame 会自动以幻灯片模式播放内部储存的所有照片。
- 3. 若在使用时直接删除存储卡或 USB 闪存盘, Photo Frame 会自动回到主选单画面。

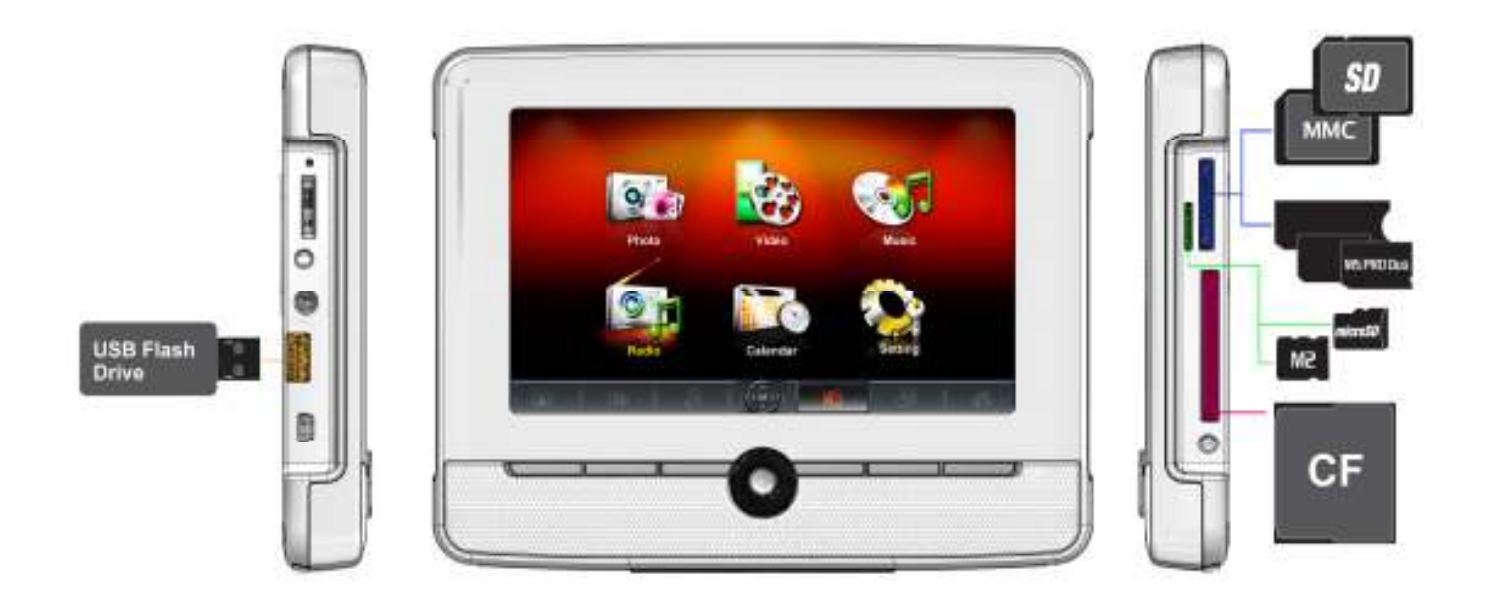

# 音量调整与耳机

音量控制键位于 Photo Frame 左上方, 请上下转动以增加 / 降低音量; 压入则为静音。您可将耳机插入耳 机孔,享受您喜爱的音乐,此时内置的喇叭将会自动关闭。

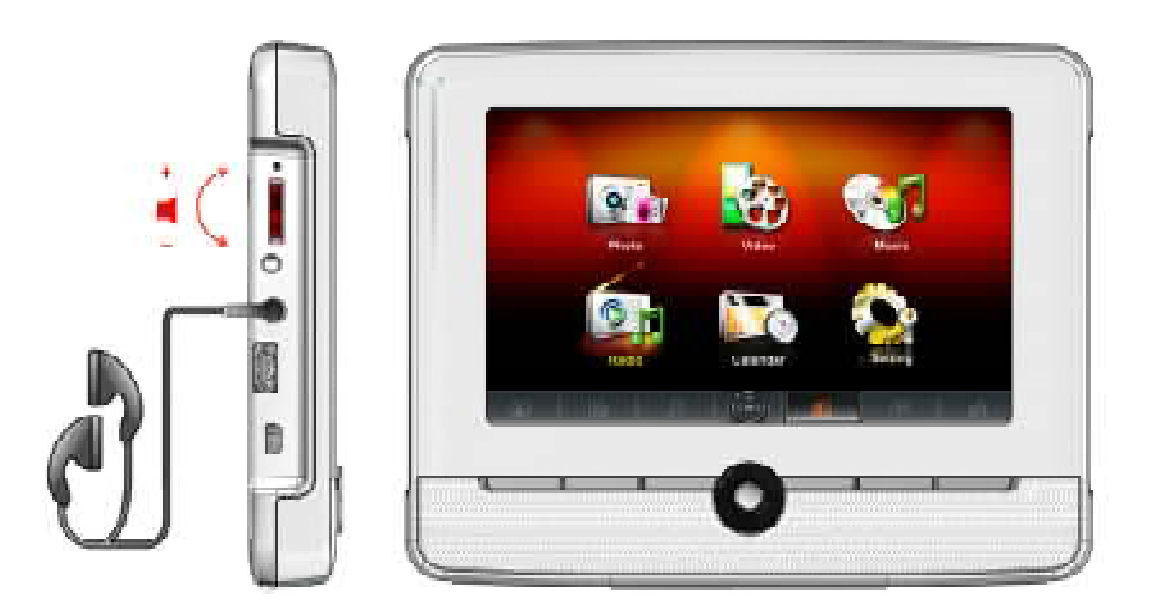

# ■ 导航及控制键

Photo Frame机身正面下方共有六个控制键以及一个五向导航按键,在以下叙述中,会以粗体字表示此六个控 制键在不同模式下所对应的功能 (例如: 控制键离开位于最左侧)。中间的五向导航按键可用来浏览主菜单并 选取文档,而六个控制键则可方便进入Photo Frame 的某些功能画面。请注意,每个按键所对应的功能会随 着显示在**OSD**上的图标而有所不同。

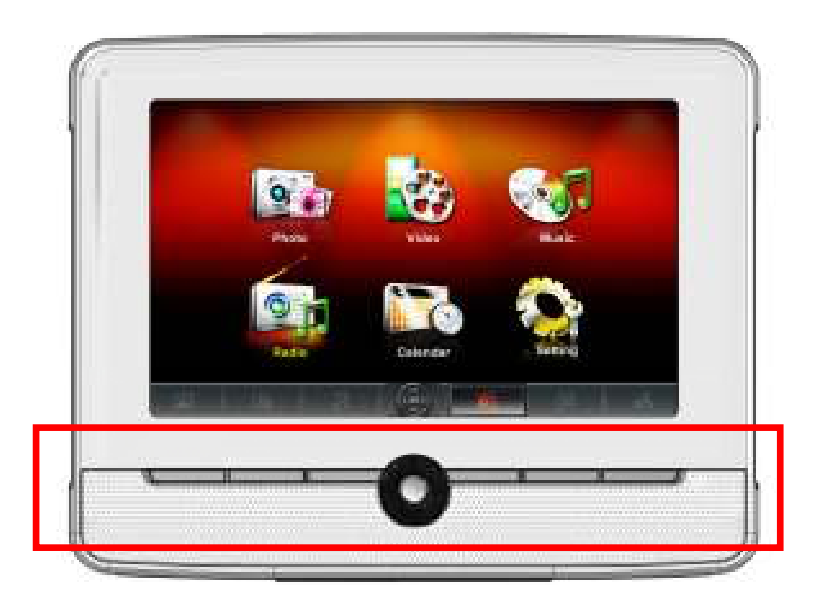

# **■ 视控调整功能 (On-Screen Display, OSD)**

Photo Frame 具有视控调整功能 (OSD), 按下 Photo Frame 机身下方任一控制键或导航按键, 屏幕随即出 现对应该按键的 OSD 选单。此功能提供了一种更轻松快速的方式进入每个模式下的部份功能;您也可透过 遥控器使用上述部份功能(请参阅遥控器一节)。OSD 选单中显示的选项会直接对应到正下方的控制键。本使 用手册及快速使用手册会详细介绍各 OSD 选单图示 (如 | 11 ) 的功能。在 OSD 选单出现十秒内若未按 下任何对应的控制键,OSD 选单会消失。

## ■ 遥控器

每台 Photo Frame 数码相框均附赠一只轻巧易用的无线遥控器,您可以使用遥控器或机身上的控制键及导 航按键来操作 Photo Frame。请注意在使用遥控器时,应对准 Photo Frame 机身前方,并确认中间没有物品 阻挡。遥控器上的图标功能叙述(如【页) 在快速使用手册及本使用手册中均有详细说明。

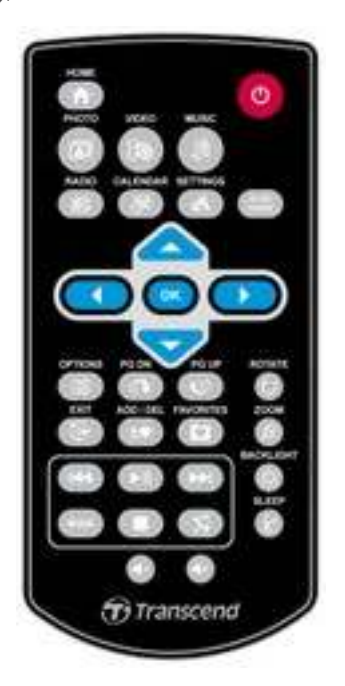

• (勇 (音乐) (E® (影片) (画 (广播) (三)(日历) (a) (设定) (A (主选单) : 无论 Photo Frame 在任何模

式下,或任何页面,按下此六个键即可进入此六项主要功能

- **回 show** : 可直接切换浏览缩图与浏览照片模式
- **:** 确认想要执行的模式或选项
- **:** 显示此模式中其它的选项
- **4 © · 显示下一页/上一页**
- **12** · 返回上一页或主选单
- **:** 自 Photo Frame 内置内存中新增或删除目前的照片、影片或音乐文档
- **••** 浏览 Photo Frame 内置内存中的储存内容 (我的)
- **DD 1** 随时播放/暂停或停止音乐
- **(<) DD** : 跳至上一个 / 下一个音乐或影片文件
- **:** 调整音乐音量(增加/降低/静音)
- **:** 切换音乐或影片的循环播放模式
- **:** 在浏览照片模式中旋转或放大显示的照片
- **:** 调整屏幕亮度
- **:** 开启睡眠定时功能以自动关闭 Photo Frame

# 将 **Photo Frame** 连接到计算机︱

如果您想要在 Photo Frame 和计算机之间传输照片或音乐,请使用随附的 USB 传输线连接计算机及 Photo Frame 并进行传输。

- **1.** 开启 Photo Frame。
- **2.** 将 USB 传输线较小端连接至 Photo Frame 左侧的 mini-B USB 端口。

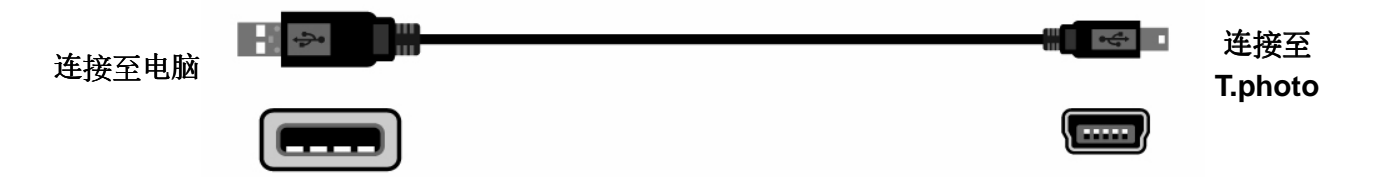

**3.** 将较大端连接上台式型或是笔记型计算机的 USB 连接端口。

注意**!** 请确认在连接至计算机前 **Photo Frame** 已接上 **DC** 电源转换线,并确保可提供足够电力 ,并确保可提供足够电力 让其运作。

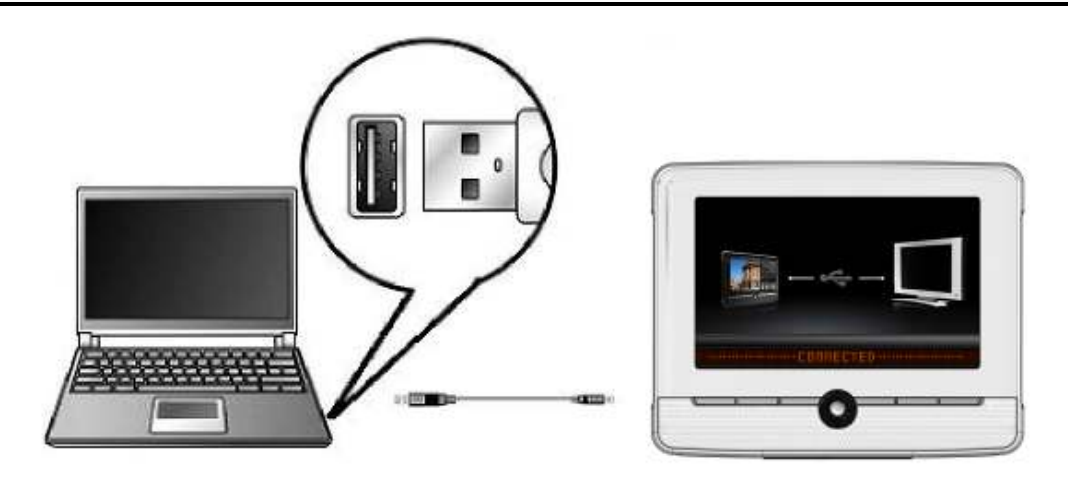

# **Windows® 2000, XP and Vista™**

与安装上述操作系统的计算机或笔记型计算机联机不需要额外安装驱动程序。Windows® 操作系统均有内 置驱动程序支持 Photo Frame。当 Photo Frame 已成功连接您的台式型计算机或笔记型计算机后,计算机 会检测到 Photo Frame, 且一个新的、代表它的卸除式磁盘将会出现在我的计算机中,同时操作系统工具 列也会出现一个卸除式磁盘的图标5。

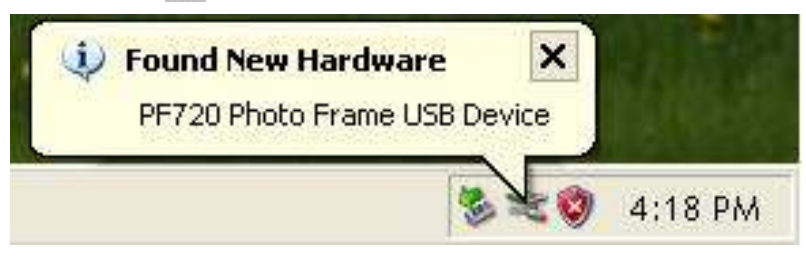

Photo Frame 现在已经可以传输数据。新的卸除式磁盘驱动器及其新赋予的磁盘代号将出现在"我的电脑" 中分别代表 Photo Frame 的存储卡槽(包含内置内存),您可以简单的拖曳资料到这些卸除式磁盘驱动器或是 数据夹中进行数据传输。

| Folders<br>翻り       |                                        |
|---------------------|----------------------------------------|
|                     |                                        |
|                     |                                        |
| 31/2 Floppy (A:)    | DVD Drive(D:)<br><b>DVD</b>            |
| Removable Disk (E:) | Removable Disk (F:)                    |
| Removable Disk (G:) | Removable Disk(H:)                     |
|                     | Help<br>Devices with Removable Storage |

\*注意:(E:, F:, G, H:) 为范例磁盘驱动器字母,请依您窗口中显示的字母为准

# 安全删除 **Photo Frame (Windows®)**

- 1. 在工具列上选取取出或抽出硬件图标 。。
- **2.** 画面随即显示安全删除硬件窗口。请选取并继续。

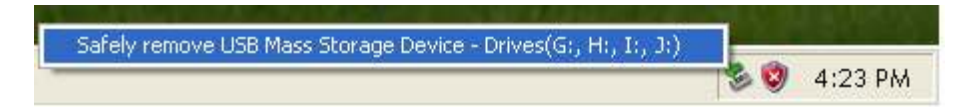

**3.** 窗口中会出现「现在可以放心地从系统删除 'USB 大量存放装置' 装置」的信息。请从计算机拔除您 的 Photo Frame。

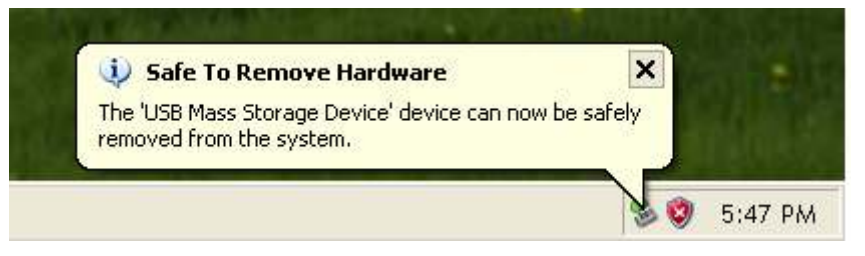

# **Mac® OS 10.0** 或更新版本

不需要安装驱动程序,直接将 Photo Frame 插入计算机的 USB 端口, 计算机会自动检测。

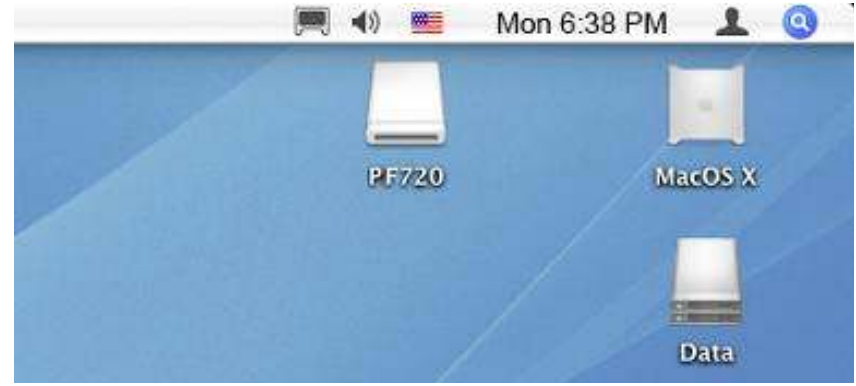

# 安全删除 **Photo Frame (Mac® OS)**

将代表 Photo Frame 的磁盘驱动器图示拖放至垃圾桶中,接着从 USB 端口中拔除您的 Photo Frame。

# **Linux® Kernel 2.4** 或更新版本

不需要安装驱动程序,直接将 Photo Frame 插入计算机的 USB 端口并挂载。

**1.** 为 Photo Frame 建立一个目录。

范例: mkdir /mnt / Photo Frame

**2.** 卸载 Photo Frame。

范例: mount –a –t msdos /dev/sda1 /mnt / Photo Frame

# 安全删除 **Photo Frame (Linux®)**

执行 **umount /mnt/ Photo Frame** 以卸载装置,接着从 USB 端口中拔除您的 Photo Frame。

- **1.** 注意**!** 为避免数据遗失,请务必使用上述程序 Photo Frame。
- **2.** 当 Photo Frame 连接计算机时,仅能传输数据,无法进行其它的功能。自计算机删除 后才能使用 Photo Frame 的一般功能。
- **3.** 当 Photo Frame 连接计算机时,再插入的 USB 闪存将无法作用。
- **4.** 请勿格式化 Photo Frame。

# 主选单|

主选单就如同是连接到 Photo Frame 各项功能的便利信道。您可以使用 Photo Frame 的上 / 下 / 左 / 右 键选取六个图示,并按下即可直接启动该功能。

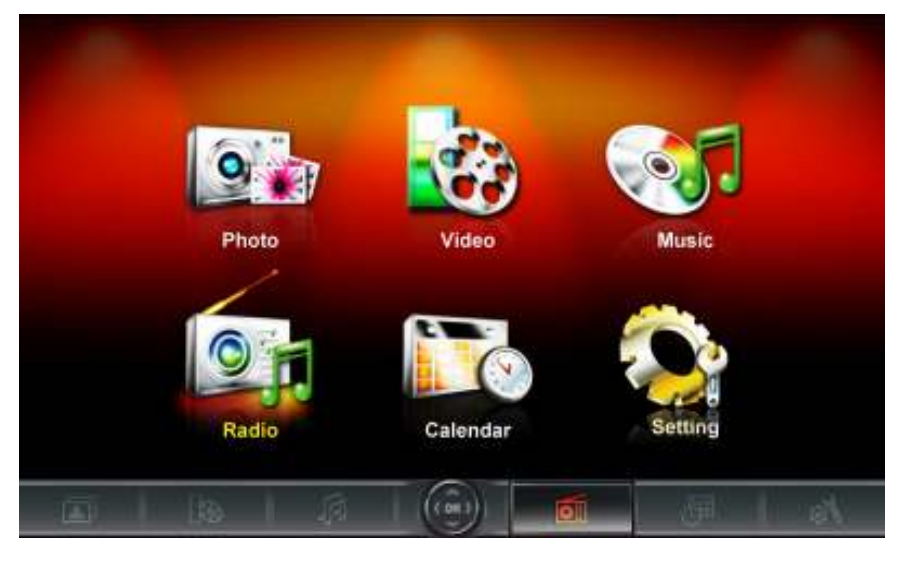

#### 照片功能

可浏览缩图、照片浏览或以幻灯片浏览并搭配不同的转场特效。使用屏幕上的按键功能列来选择"照片"图示, 或是按遥控器上的 图标直接进入浏览缩图模式。

#### ■ 影片功能

PF720 支持影片播放功能,可让您在 Photo Frame 上观赏喜爱的电影、音乐 MV 或自己录制的家庭影片。使 用屏幕上的按键功能列选择"影片"功能,或是按遥控器上【AS】图标进入影片功能。

#### ■ 音乐功能

使用 Photo Frame 播放音乐,更可将喜爱的音乐设定成最爱铃声,使用屏幕上的按键功能列来选择"音乐"图 标, 或按遥控器上的 [ 页 ] 图标直接进入音乐功能。

#### ■ 广播功能

只要按遥控器上 面 图标即可进入广播模式,让您在浏览照片的同时,也能同时收听喜爱的电台频道。

#### ■ 日历功能

此贴心功能可让 Photo Frame 从单纯的数码相框摇身变成一台功能丰富且可显示珍爱照片的桌上型时钟 / 日历。在此功能下,不但可设定重要会议及假期,更可以为相片选择各种主题相框(例如:情人节相框)。使 用屏幕上的按键功能列选择"日历"图示, 或按遥控器上的 ( a ) 图标进入日历功能。

#### 设定

您可在此功能中调整 Photo Frame 的设定值。例如:切换语言、设定时间等等。使用屏幕上的按键功能列 选择"设定"功能,或是按遥控器上 。 图标进入设定功能。

# 照片功能|

照片功能包含:缩图、照片和幻灯片。您可以透过遥控器或屏幕上的 OSD 选单选择显示方式。

#### ■ 缩图模式

请从主选单中选择照片功能,或直接按下遥控器上的 2 图标进入此模式。此功能让您可直接浏览目前 数 据来源(内置内存、存储卡或 USB 闪存盘)内所有照片的缩图,每一个 页面将显示 24 张缩图。可使用 向上键、向下键、向左键和向右键来移动选择想看的缩图,按下确认键或是遥控器上的 ok 图示来播放选择 的照片。

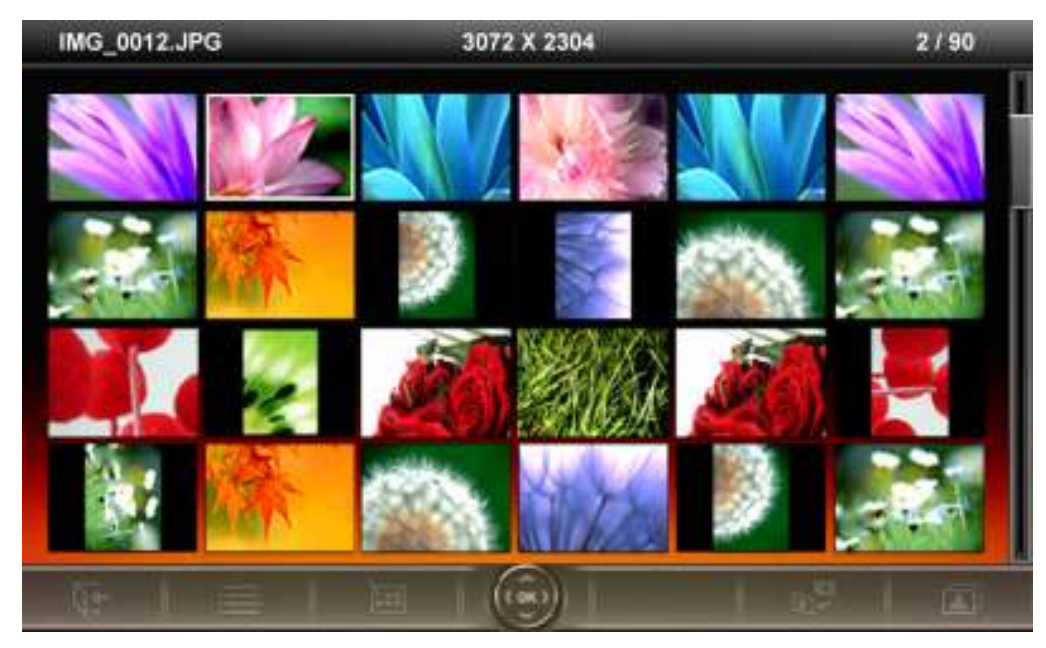

## 切换到浏览照片模式:

- **1.** 使用向上键、向下键、向左键和向右键移动到想看的照片。
- 2. 按下 OK 图标, 在浏览照片模式中观看选取的照片。

#### 选项:

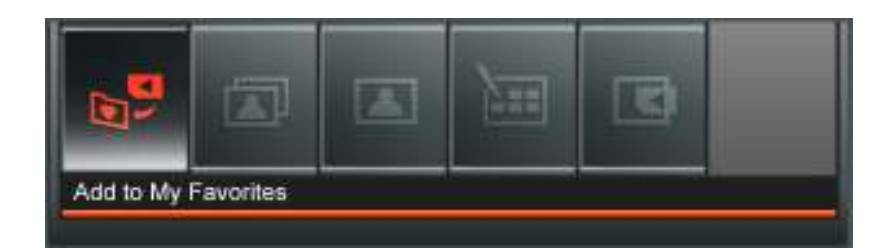

此选单会显示在浏览缩图模式中可用的选项清单;其中部份选项可使用遥控器或控制键进入。

- 1. 按下 按键。
- 2. 使用向左键及向右键标出希望选取的功能选项,接着按下 ok)。
- **3.** 使用向左键及向右键选取子选单项目。
- **4.** 按一次 返回上一页。
- 5. 再按一下 C- 返回主选单。

加入我的收藏夹 **/** 自我的收藏夹删除 **( ):** 若数据来源为存储卡或 USB 闪存盘,可在浏览缩िर्मे

图模式中复制选取的照片至 Photo Frame 内置内存中。若资料来源为我的收藏夹,则此选项为自我 的收藏夹删除。

幻灯片 **( ):** 切换到幻灯片模式。

浏览照片**:** 切换到浏览照片模式。

选取多张相片**:** 此功能可让您一次选取多张相片并复制到 Photo Frame 的内置内存中。每页最多可 显示 24 张相片缩图及选取方块。可使用向上键、向下键、向左键和向右键来移动选择想看的缩图, 按下 ok 选取 / 取消选取单张相片。

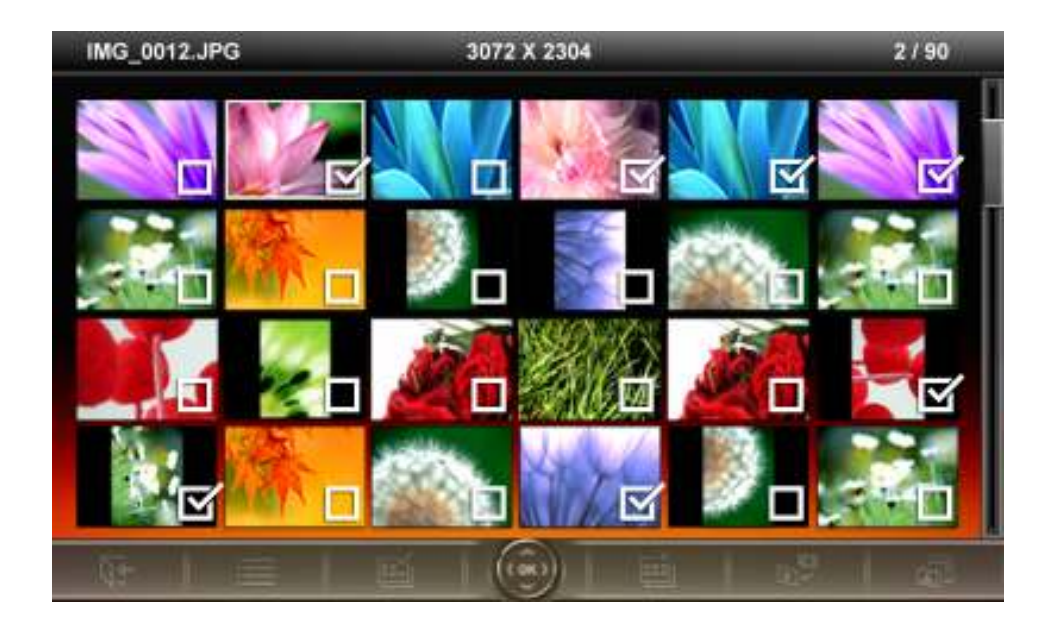

- 全选: 选取资料来源中的全部相片
- 取消全选: 取消选取资料来源中的全部相片
- 选取页面上的所有相片: 选取目前页面上所有相片
- 取消选取页面上的所有相片: 取消选取目前页面上所有相片
- 反向选取: 选取所有未勾选并取消选取已勾选的相片
- 以幻灯片模式播放已选取相片: 将所选取的相片以幻灯片模式播放
- 加入我的收藏夹 / 自我的收藏夹删除 **( ):** 复制目前选取的相片至Photo Frame,或从Photo Frame 中删除所选取的相片。请注意当资料来源设为"我的收藏夹"时,会显示"删除"选项。

选择数据来源**:** 变更缩图的资料来源。使用向左键和向右键选择可用的储存装置,接着按下 。

# ■ 浏览照片模式

您可在此功能中浏览、放大或是旋转单一照片;请使用向左键和向右键来选择照片。

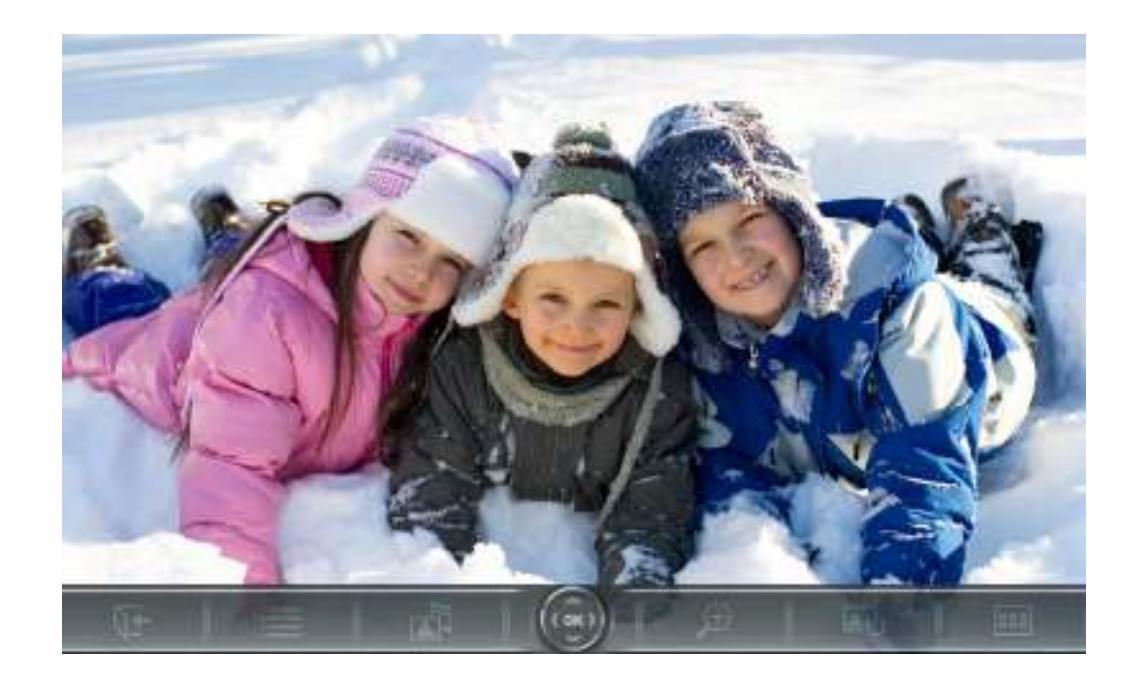

## 切换成幻灯片模式:

浏览照片时, 按下 OK 可随时切换至幻灯片模式。

# 选项:

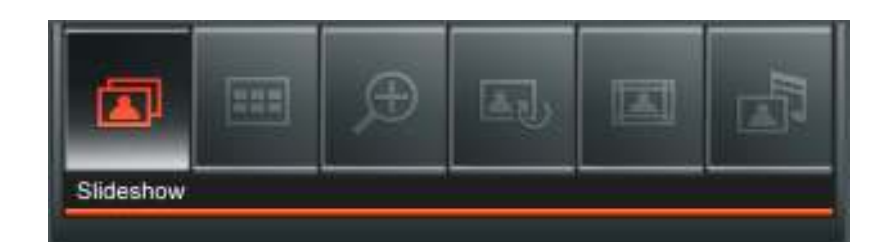

此选单会显示在浏览照片模式中可用的选项清单;其中部份选项可使用遥控器或控制键进入。

- 1. 按下 **自** 并使用向左键及向右键标示欲选取的功能选项
- 2. 按下 OK 进入标示的功能或开启子选单
- 3. 按一次 **I**B 返回上一页
- 4. 再按一下 **I**B 返回主选单

**全国 幻灯片模式:** 选择此选项或直接按遥控器上 (shop 图示即可进入。

浏览缩图模式**:** 选择此选项或直接按遥控器上 即可进入。

放大**:** 择此选项进入放大功能,能选择 **X1**、**X2** 或 **X4** 倍放大照片。可直接按遥控器上的 图示 来放大正在观看的照片。按离开键或遥控器上的 C 图标回到浏览照片模式。

旋转: 选择此功能后照片会自动依序顺时钟旋转 90<sup>o、</sup>180<sup>o</sup>或 270<sup>o</sup>。每按下遥控器上的 ◎ 图示一 次照片会自动顺时针旋转 90° (此功能只能在放大 1 倍时使用) 。

**主题相框:** 选择此选项将进入副选单选择主题相框, 在幻灯片或是浏览照片模式时将有主题 相框搭配照片播放。可利用向左键或向右键来选择无主题、圣诞节主题、万圣节主题、新年主题、 情人节主题等不同主题相框,然后再按下确认键或遥控器上的 OK 图标来使用该主题。

背景音乐**:** 可在浏览照片时开启或关闭背景音乐。

- 开启 **(**音乐**):** 开启 MP3 音乐。Photo Frame 会在相同的数据来源中,自动寻找并播放与照片功 能中相同的音乐文档,同时也会套用音乐功能中的播放设定 (例如循环、音场模式等)。您可使 用遥控器上的 (K) (E) 来挑选喜爱的音乐。若数据来源中没有音乐档案, 则不会播放音乐
- 开启 **(**广播**):** 开启 FM 广播。Photo Frame 会套用上次储存的电台频率,或播放其自行找到的 第一个 FM 电台频道。您可使用遥控器上的 KY D 在已储存的电台中选取
- 关闭: 关闭背景音乐

设为背景图片**:** 用目前显示的照片做为日历功能、音乐功能及广播功能中的背景图片,Photo Frame 也会将该照片储存在内置内存中。

**= 储存档案:** 将目前显示的照片(连同主题相框)复制到**我的收藏夹。Photo Frame** 会重新调整照片的 尺寸,以符合屏幕分辨率;并将主题相框在内址内存中另存为新档,以供日后使用。

## ■ 幻灯片模式

此功能会以幻灯片模式播放所指定数据来源内的所有照片。幻灯片模式会根据在选项中设定进行播放。按向 左键或向右键切换照片。

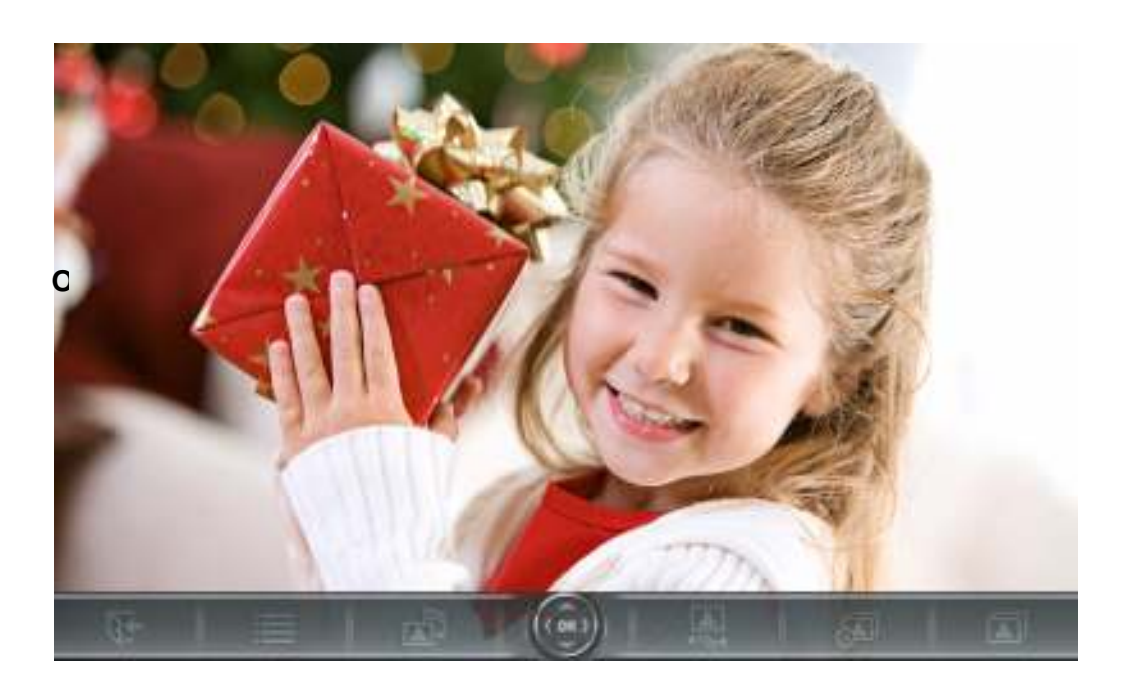

# 转换成浏览缩图模式:

按确认键或遥控器上 图标从幻灯片模式切换成浏览缩图模式。

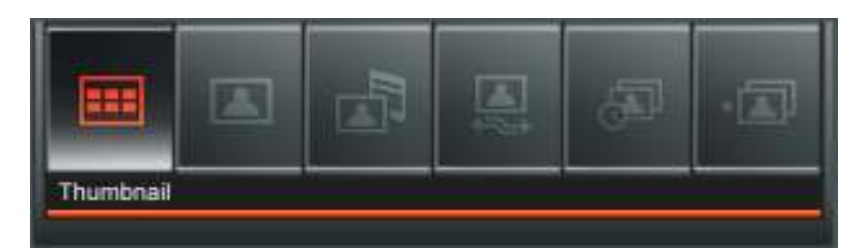

此选单会显示在幻灯片模式中可用的选项清单;其中部份选项可使用遥控器或控制键进入。

- 1. 按下 自 并使用向左键及向右键标示欲选取的功能选项
- 2. 按下 OK 进入标示的功能或开启子选单
- 3. 按一次 **IE** 返回上一页
- 4. 再按一下 C- 返回主选单

缩图**:** 选择此选项或是按遥控器上 图标进入缩图模式。

浏览照片**:** 选择此选项可进入浏览照片模式,可进行照片放大和其它的功能。

背景音乐**:** 可在浏览照片时开启或关闭背景音乐。

- 开启 **(**音乐**):** 开启 MP3 音乐。Photo Frame 会在相同的数据来源中,自动寻找并播放与照片功 能中相同的音乐文档,同时也会套用音乐功能中的播放设定 (例如循环、音场模式等)。您可使 用遥控器上的 (K) (E) 来挑选喜爱的音乐。若数据来源中没有音乐文档, 则不会播放音乐
- 开启 **(**广播**):** 开启 FM 广播。Photo Frame 会套用上次储存的电台频率,或播放其自行找到的 第一个 FM 电台频道。您可使用遥控器上的 KR / D 在已储存的电台中选取
- 关闭: 关闭背景音乐

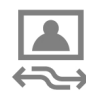

幻灯片播放顺序**:** 变更照片在幻灯片中的播放顺序。请在幻灯片播放顺序子选单中,以向左键或向 左键选取正常(循序不间断播放)或随机(随机不间断播放),接着按 OK 确认。

幻灯片播放时间间隔**:** 调整每一张照片在屏幕上显示的时间。在副选单中,使用向左键或向右键来选 择:5 秒、10 秒、30 秒、1 分钟、10 分钟或 30 分钟,最后按下 以确认。

转场特效**:** 变更每张照片显示时的转场特效。在副选单中,使用向左键或向右键来选择想要的转场 特效,并按下 OK 以确认。

# 影片功能 |

影片功能共有影片浏览及影片播放二种模式,您可以使用遥控器或 OSD 选单上的控制键进入上述模式,观 赏精彩影片及电影。

#### ■ 影片浏览模式

在主选单中选取影片功能或按遥控器上的<sup>(Rec</sup>)图标进入此功能。此模式可让您浏览数据来源中的所有影片 文档缩图(每页 24 张)。请使用向上键、向下键、向左键及向右键在其中选取想要观赏的影片。按 OK 可以 的影片播放模式观看选取的影片。

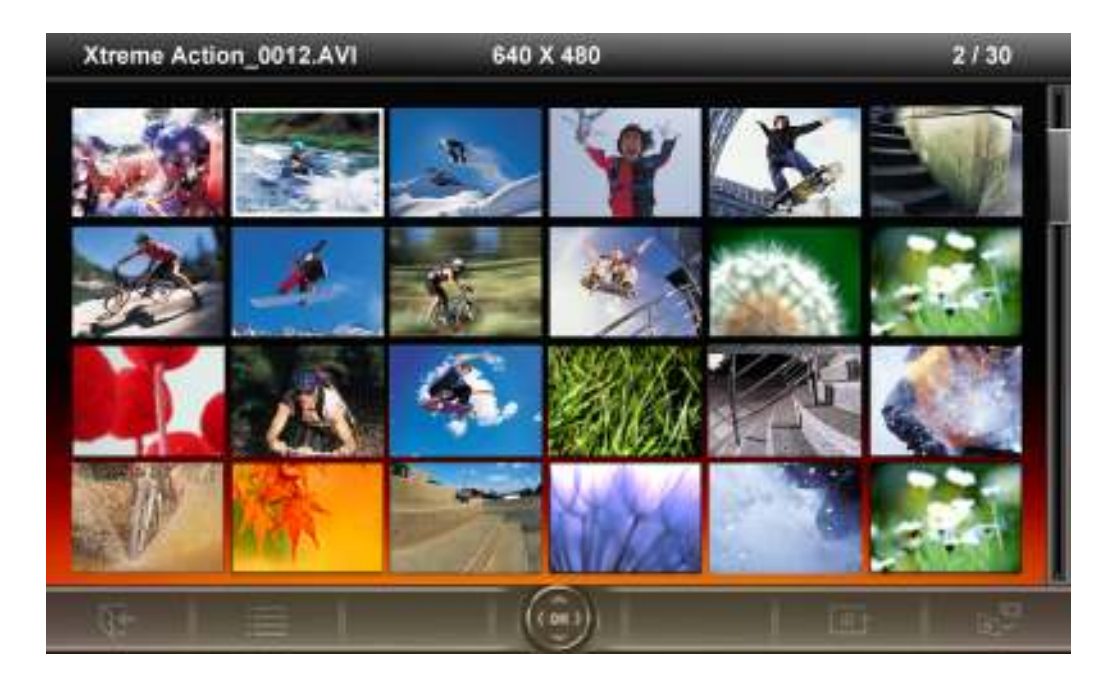

选项:

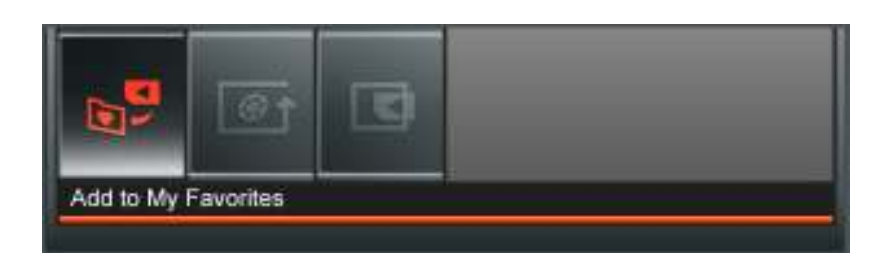

此选单会显示在影片模式中可用的选项清单;其中部份选项可使用遥控器或控制键进入。

- 1. 按下 **自** 并使用向左键及向右键标示欲选取的功能选项
- 2. 按下 ok 进入标示的功能或开启子选单
- 3. 按一次 CB 返回上一页
- 4. 再按一下 C- 返回主选单
- **7 加入我的收藏夹 / 自我的收藏夹删除 (±●):** 若数据来源为存储卡或 USB 闪存盘, 可在浏览缩 图模式中复制选取的影片至 Photo Frame 内置内存中。若资料来源为我的收藏夹,则此选项为自我 的收藏夹删除。

循环播放模式**:** 可调整影片的播放方式如下:正常播放、循环播放单一档案、循环播放全部。.

- 正常播放 (播放一次并返回影片浏览模式)
- 循环播放单一文档 (循环播放选取的文档)
- 循环播放全部 (循环播放资料来源中的全部影片)

**< 选取资料来源:** 变更影片浏览的数据来源。使用向左键及向右键选取可用的储存媒体,再按 ok 确 认。

#### **■ 影片播放模式**

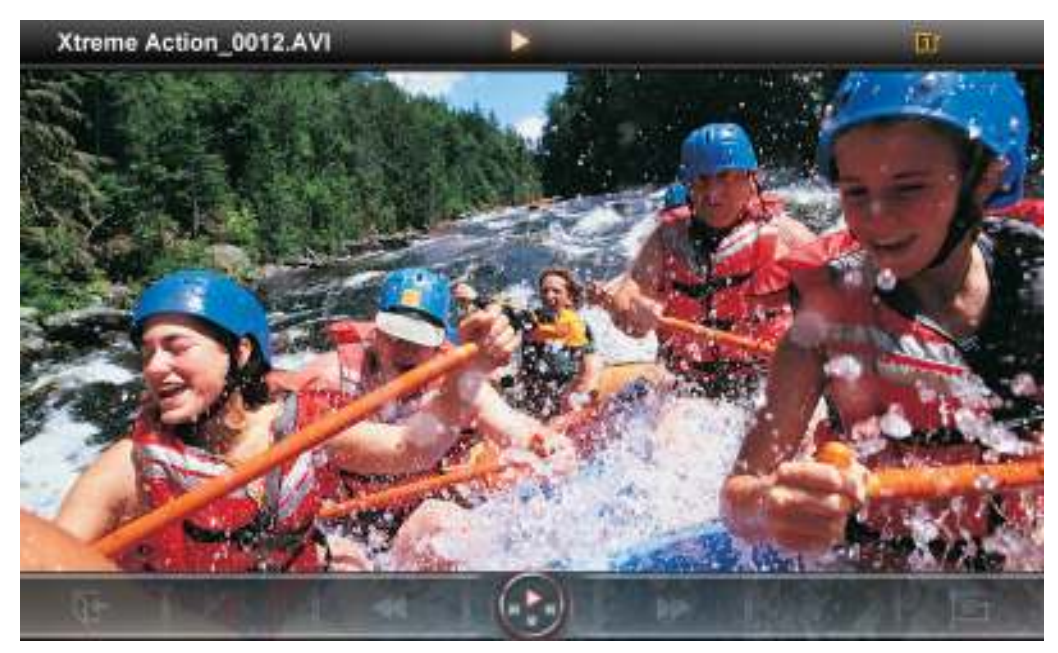

#### 若要播放影片,请按摇控器上的 ,请按摇控器上的或 键,在影片浏览模式中标示欲播放的影片 在影片浏览模式中标示欲播放的影片。

- 1. 按下 **1** 可暂停播放,再按一下可重新开始播放。
- 2. 若要调整音量,请使用 Photo Frame 机身左侧的音量控制键,或按摇控器上的C·C·或 **K** 或
- 3. 按下 K 返回前一个影片, 按 D 则会播放下一个影片文档。
- 4. 按下 下 开启影片浏览模式, 并选取欲播放的影片。
- **5.** 按下遥控器上的 键可快速切换至影片循环播放模式。

# 音乐功能 |

本功能提供二种方法寻找及播放音乐文档。您可以在音乐播放模式中逐步检视音乐档案;也可以浏览文件来 源中的文件夹并寻找欲播放的音乐文档。此外,您也可在音乐模式中,将您喜欢的音乐设为闹钟铃声。

## ■ 音乐浏览模式

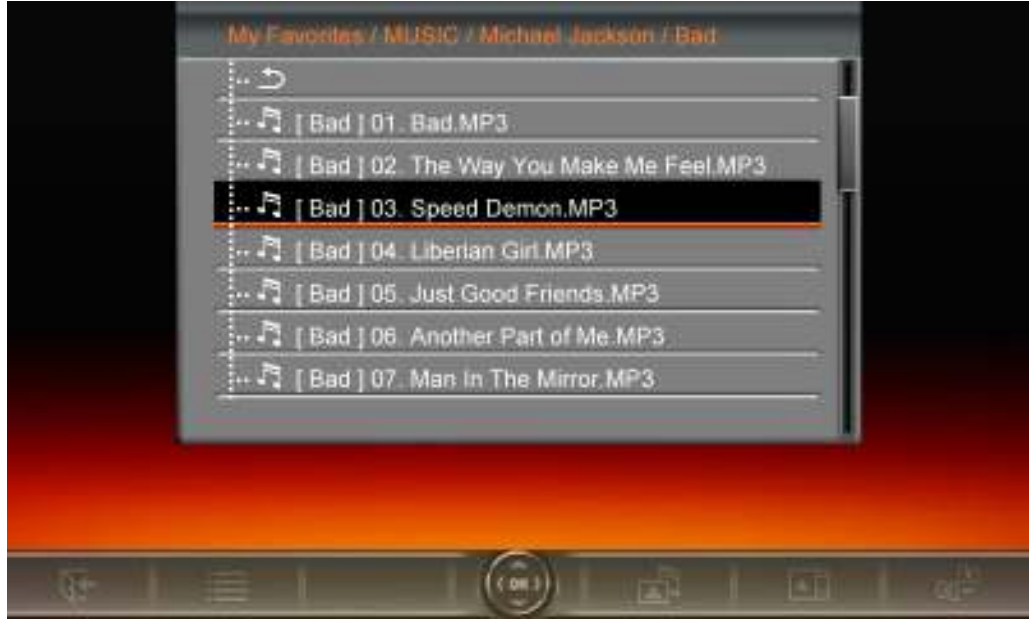

请在主选单中选取音乐功能,或按遥控器上的 开启音乐浏览模式。此模式可让您在特定资料夹中浏览 每首歌曲,歌曲目录会显示在屏幕上方。此外,您也可以在音乐浏览模式中检视数据来源中的所有档案数据 夹。请使用向上键及向下键选取欲检视的数据夹。若要离开,请按向右键,或遥控器上的 ok 键; 若要向 上移动一层目录,请按左键或选取屏幕上的 5 键。找到欲播放的音乐档案后,请按 1 或 0K 在音 乐播放模式中播放所选取的音乐;若要返回音乐浏览模式选择其它歌曲,请按C+。

## 选项**:**

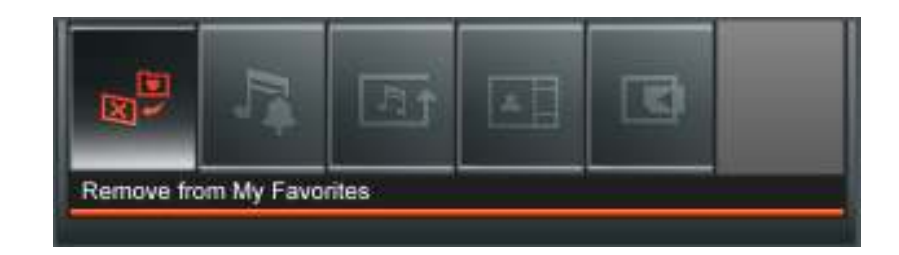

此选单会显示在音乐模式中可用的选项清单;其中部份选项可使用遥控器或控制键进入。

- 1. 按下 自 并使用向左键及向右键标示欲选取的功能选项
- 2. 按下 OK 进入标示的功能或开启子选单
- 3. 按一次 **IE** 返回上一页
- 4. 再按一下 C+ 返回主选单

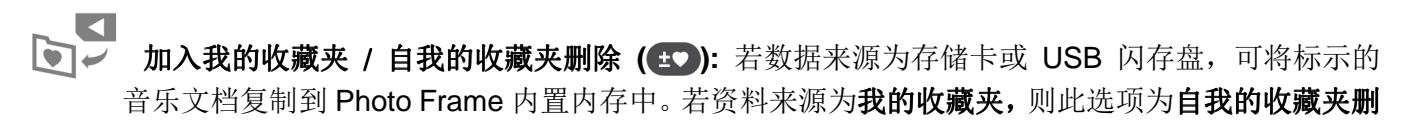

除。

设为音乐闹铃**:** 将特定音乐设为闹钟铃声。若要选取音乐闹铃或其它闹铃声,请至主选单 > 设定功 能 > 闹钟 > 闹钟铃声。

▲口 照片显示模式**:** 变更照片在音乐播放模式中的显示方式如下:背景图片 (静态) 或幻灯片;其中幻 灯片模式会将数据来源中的所有照片以幻灯片模式循环播放。您可在主选单 > 浏览照片模式 > 选 项 > 设为背景图片中选取背景图片。

选取资料来源**:** 变更影片浏览的数据来源。使用向左键及向右键选取可用的储存媒体,再按 确 认。

## ■ 音乐播放模式

在音乐播放模式下,Photo Frame 会在屏幕右侧显示歌曲信息、日期以及目前时间,并在左侧依您的设定显 示单张照片或幻灯片。

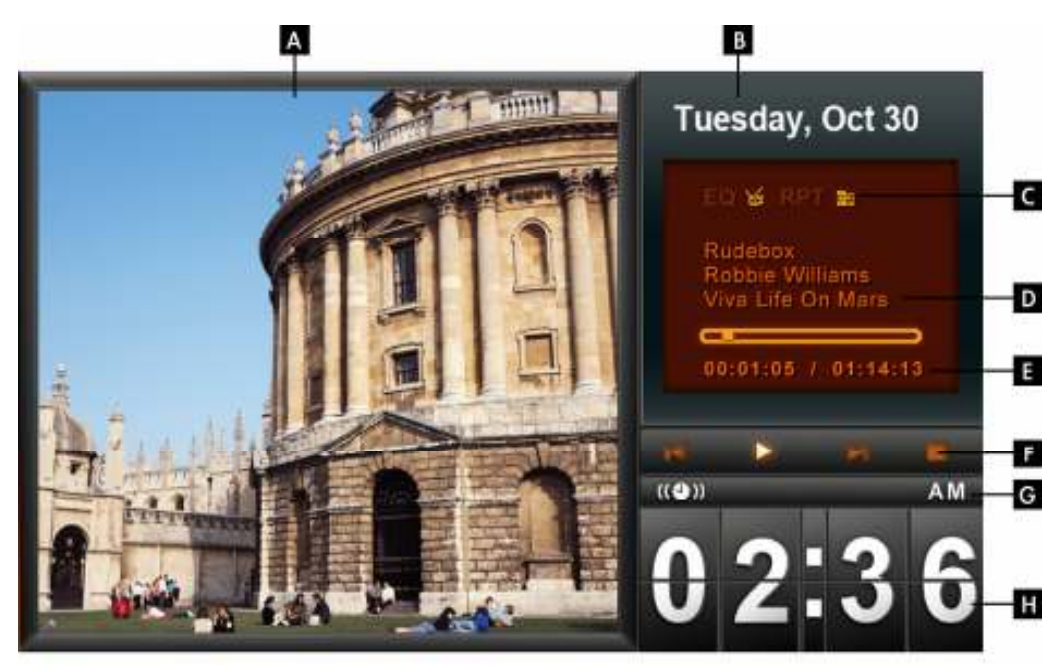

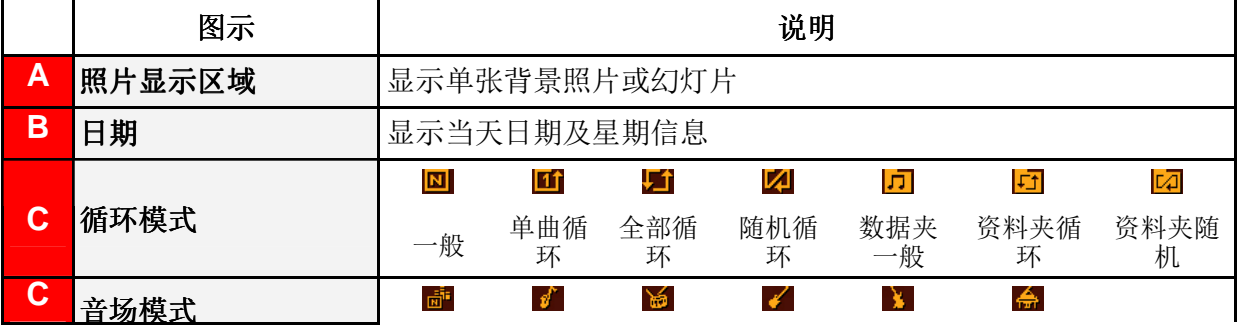

循环播放模式 **( ):** 选择以下循环播放模式来播放音乐文档:一般、单曲循环、全部循环、随机 循环、数据夹一般、数据夹循环以及数据夹随机。

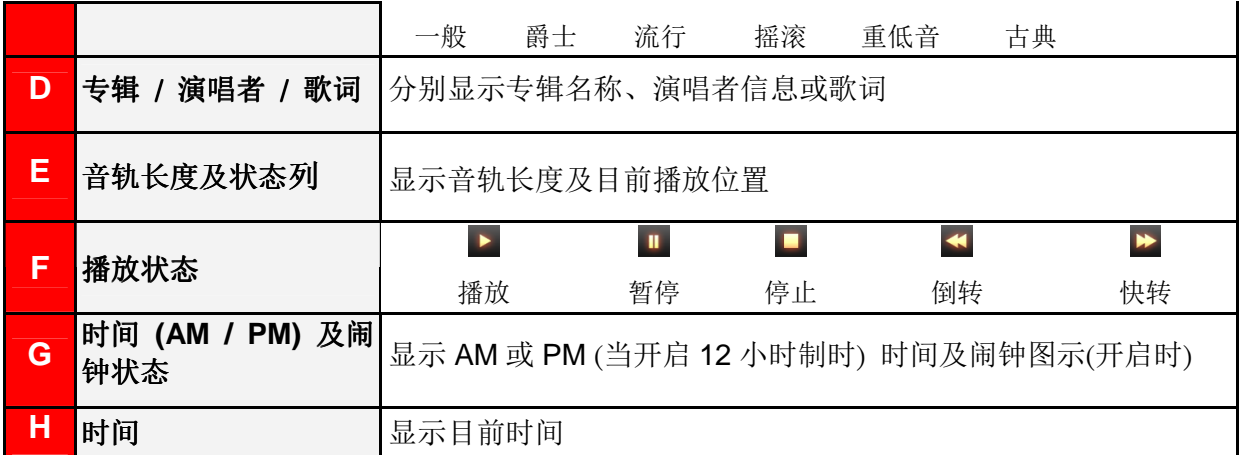

若要播放音乐,请在音乐浏览模式中选取欲播放的歌曲后, 按 DI 或 ok 。

Photo Frame 的音乐播放模式功能操作方法如下:

- 1. 按下 **口** 可播放音乐,再按一次则会暂停播放。
- **2.** 按下 停止播放音乐。
- 3. 请使用 Photo Frame 机身左侧的音量控制键, 或按遥控器上的 + 或 + 来调整音量。
- 4. 按下 << 会返回上一首歌曲; 按下 → 则可播放下一首歌曲。
- 5. 若要快转至歌曲中的特定段落,长按 → 。若要倒转请长按 →
- 6. 按下 THE 可切换至音场模式。
- 7. 按遥控器上的 wore 或控制键 <sup>und </sup>键即可快速切换至音乐循环模式。
- **8.** 按 可开启音乐浏览模式,并选取数据夹或欲播放的音乐。音乐会持续播放;若要停止,请按  $\bullet$

# 广播功能 |

请在主选单上选取广播功能,或按遥控器上的 进入 Photo Frame 广播功能。您可以在广播功能中同时 收听喜爱的广播频道并浏览照片。此外,您也可在此模式中将喜爱的电台频道设为闹钟铃声。

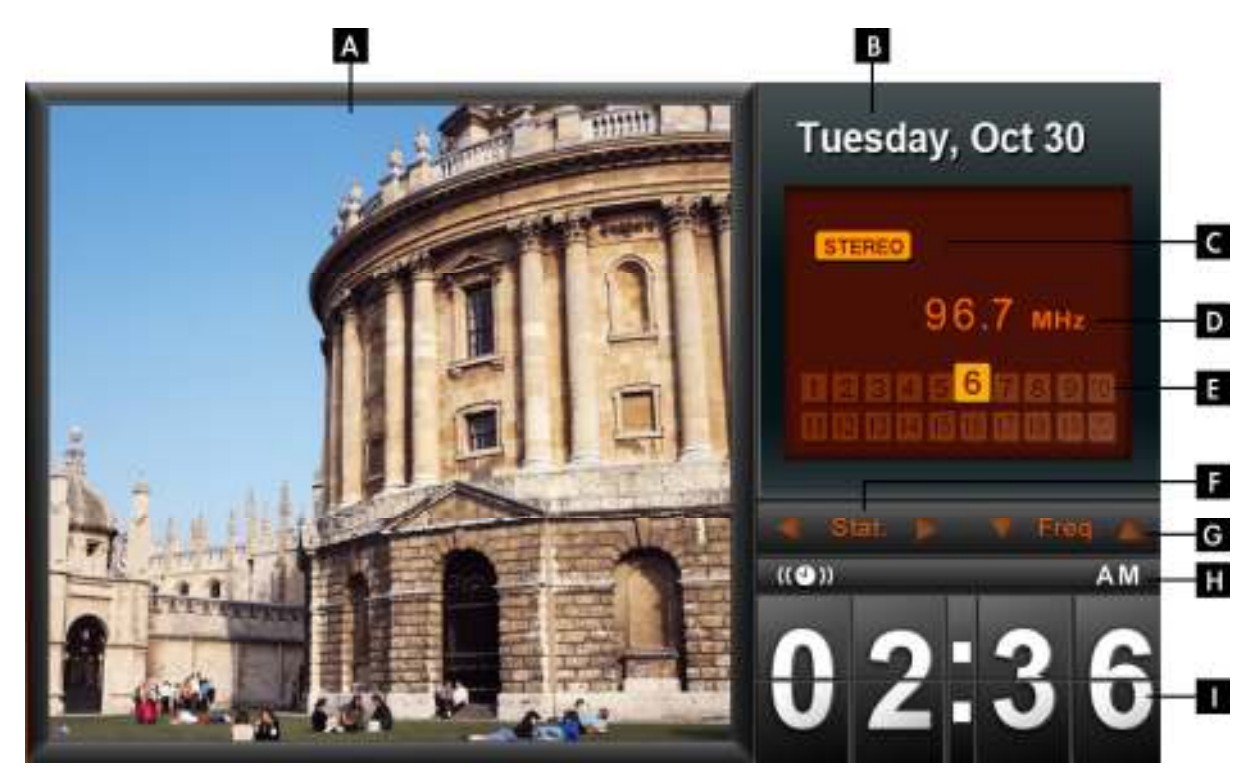

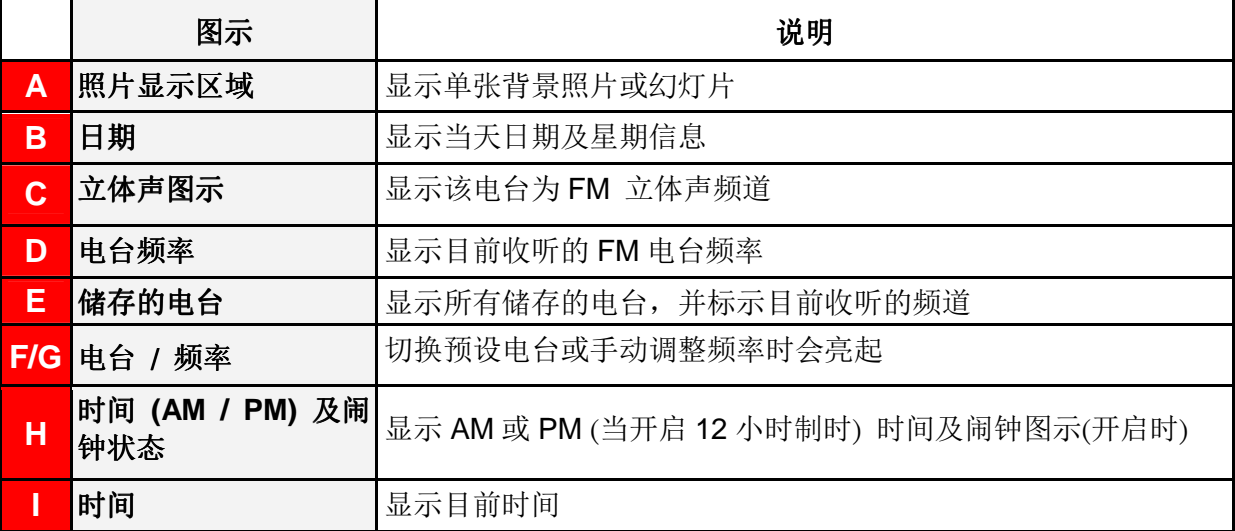

# 选取电台:

有以下两种方式:于广播功能中手动调整,或在已储存的电台清单中选取预设电台频道。

#### 若要手动调整频率:

- **1.** 在广播模式中按向左键或向右键找寻电台频率 (会以每次增加 / 减少 0.1MHz 的方式调整广播频 率)。
- **2.** 您也可以长按向左键或向右键,自动扫瞄下一个电台频道。

# 若要选取预设电台:

- **1.** 在广播模式的电台清单中,按向下键选取预设电台。
- **2.** 按向上键返回电台清单中先前储存的电台。

# 选项:

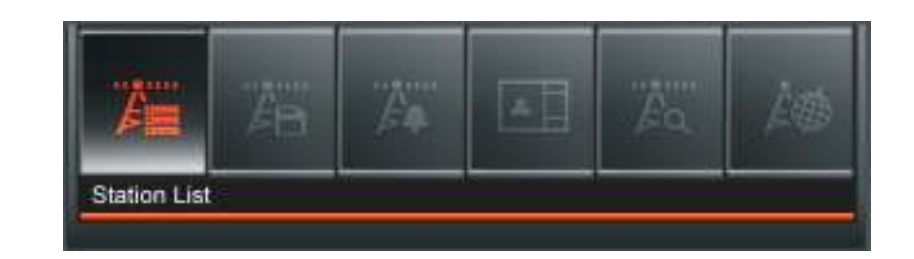

此选单会显示在广播模式中可用的选项清单;其中部份选项可使用遥控器或控制键进入。

- 1. 按下 **自** 并使用向左键及向右键标示欲选取的功能选项
- 2. 按下 OK 进入标示的功能或开启子选单
- 3. 按一次 **好** 返回上一页
- 4. 再按一下 C- 返回主选单

自动扫瞄**:** 会自动进行全频道的扫描,并将前 20 个讯号较强的频道设为预设频道储存于电台清单 中。请注意执行自动扫瞄会重新设定电台清单中所储存的所有电台频道。

**ゟヿ 储存频道:** 此功能可让您在 Photo Frame 内置内存中储存 20 个喜爱的频道。

- **1.** 选取欲储存的电台频道(FM)。
- 2. 在选项清单中标示储存的频道,并按下 OK.
- **3.** 将依序显示 1 到 20 组可用频道号码。
- 4. 用向上/向下键标示其中一个频道,然后按下 ok 将目前的频道依预设电台号码储存。

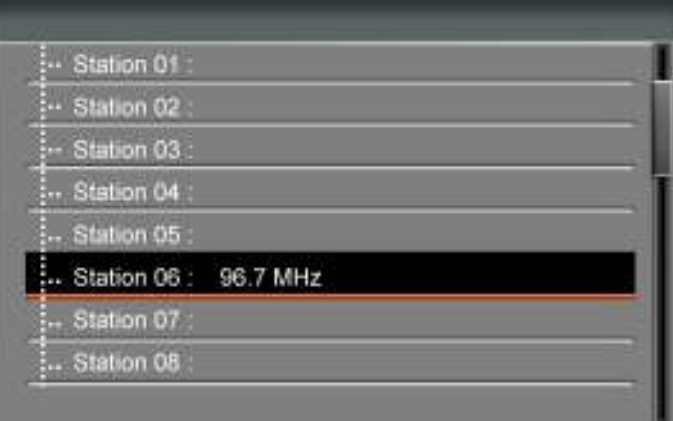

**5.** 屏幕随即显示已储存电台清单,其中会标示您新储存的频道。

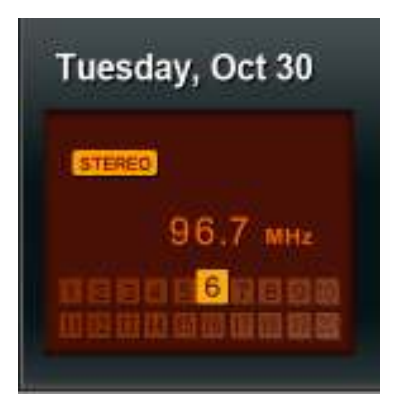

 $E \equiv$ 

电台清单**:** 此选项会显示所有 20 组预设电台清单及其频道。请使用向上/向下键选择欲收听的电 台, 并按下 ok 。请先使用自动扫瞄或储存频道将电台新增至清单中。

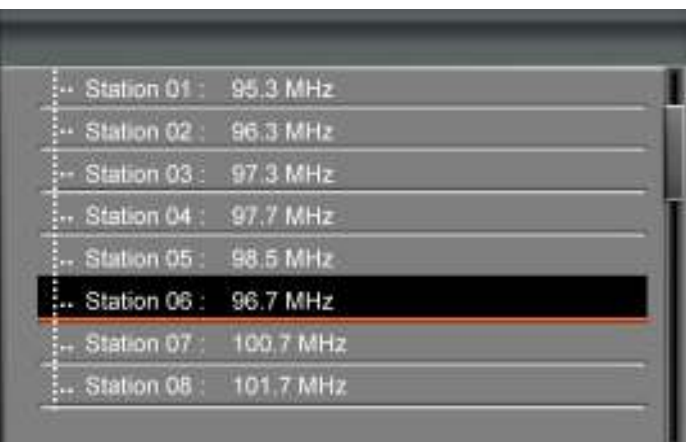

 $CC$   $0.3333$ 

设为广播闹铃: 将目前的电台设为闹钟铃声。您可以在主选单 > 设定 > 闹钟 > 闹钟铃声中选择您 的广播闹铃。

- $\blacktriangle$ 照片显示模式**:** 变更照片在广播播放模式中的显示方式如下:背景图片 (静态) 或幻灯片;其中幻 灯片模式会将数据来源中的所有照片以幻灯片模式循环播放。您可在主选单 > 浏览照片模式 > 选 项 > 设为背景图片中选取背景图片。
- E® **FM** 广播频段**:** 变更 FM 广播频率。若您的居住地为日本地区,请将 FM 广播频率设定为「日本」; 其它地区 (87.5 MHz – 108.0 MHz) 请设定为「全球」。

## 调整音量

- **1.** 请利用 Photo Frame 左上方的音量控制滚轮调整音量。
- **2.** 轻轻将滚轮上下转动调整音量大小。
- 3. 您也可以按遥控器上的 + 或 + 来调整音量。

请注意:

若要最佳化 FM 广播的收音情形,请将 FM 线型天线拉长并指向讯号最强之方位。您所在区域会影响 讯号强弱。

• 首次使用广播功能时,建议您使用自动扫瞄功能进行全频道的扫描,再依您的喜好调整储存的电台频 道。

# 日历功能|

Photo Frame 不但可播放照片、影片及音乐,更具备时钟及日历功能,可设定重要日子提醒及显示最喜爱的 照片。在日历模式下, Photo Frame 屏幕右侧会显示月历及时间, 左侧则会显示您选取的照片或幻灯片。请 按向上键或向下键选择月份。

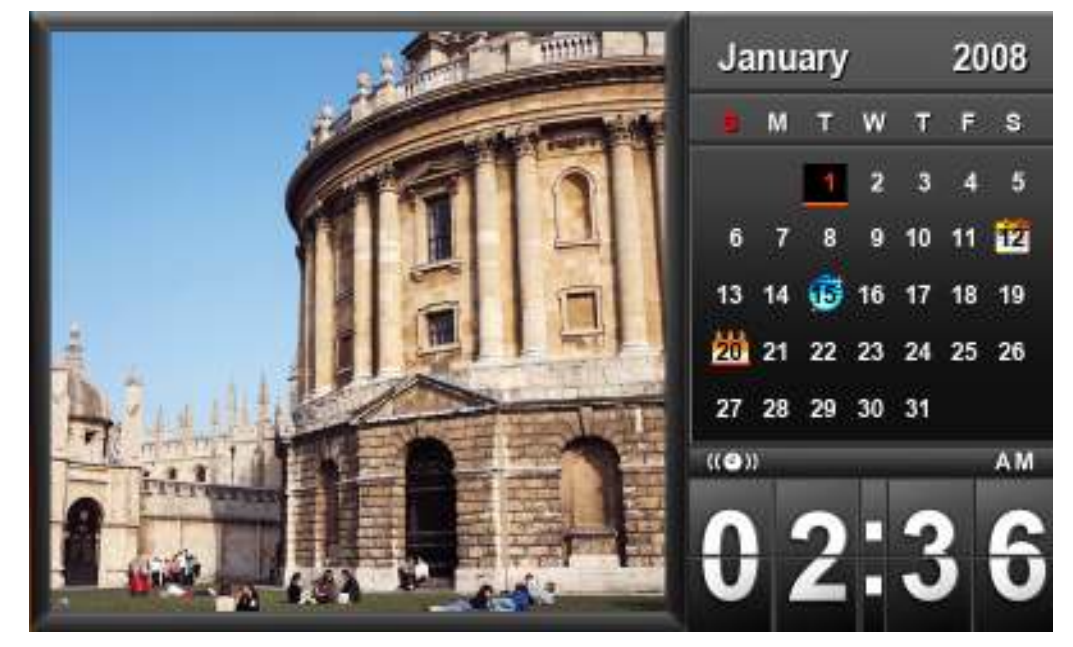

选项:

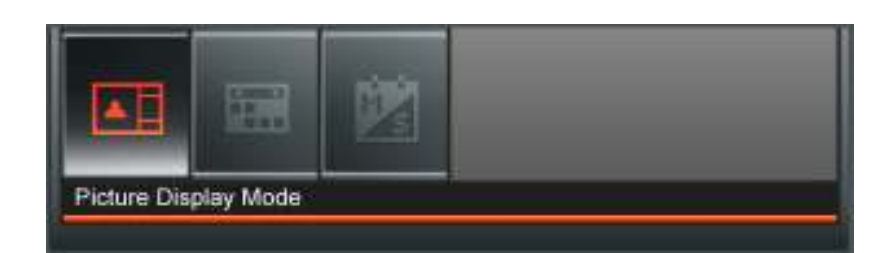

此选单会显示在日历模式中可用的选项清单;其中部份选项可使用遥控器或控制键进入。

- 1. 按下 自 并使用向左键及向右键标示欲选取的功能选项
- 2. 按下 OK 进入标示的功能或开启子选单
- 3. 按一次 **好** 返回上一页
- 4. 再按一下 C- 返回主选单

益 重要约会**:** 可在日历上标示重要约会。依照下方的步骤进行重要约会的标示:

- **1.** 从选项清单中选取重要约会
- **2.** 用向上键和向下键选取年份及月份。
- 3. 移动指标到想要的日期,并按下 ok 。
- **4.** 四个以不同颜色代表可用来选择的标示类型会出现:取消、生日、派对和约会,选择想要标示 的符号,并按下 ok 确认。

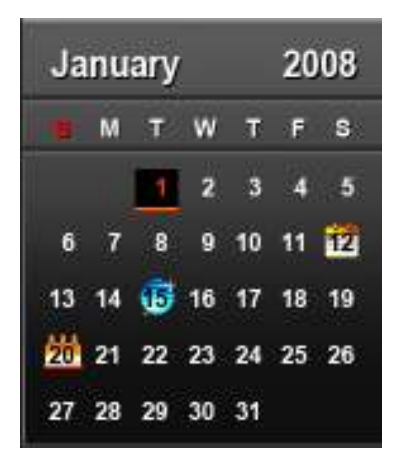

 $\blacktriangle$ 背景图片显示模式: 变更背景图片显示照片的方式: 背景图片(静态照片)或幻灯片。其中幻灯片 模式将会播放选择的数据来源内所有照片。背景图片可在下列选项内设定: 主选单 > 浏览照片 > 选项 > 设为背景图片。

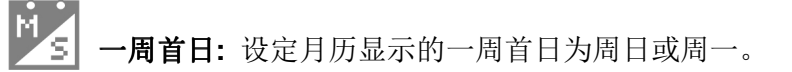

# 设定功能 |

在设定功能中可得到 Photo Frame 的相关设定及信息 - 韧体版本和剩余可用空间(内置内存), 也可以调整 Photo Frame 显示设定, 例如: 时间及语言切换等。

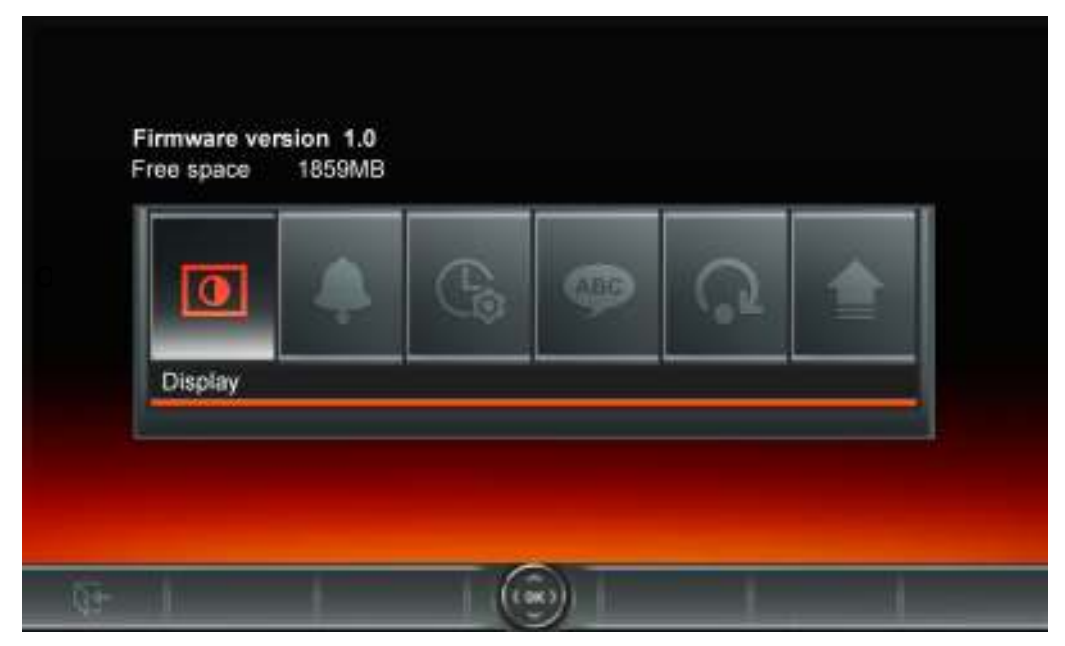

- 1. 在主选单上选取设定功能或按遥控器上的 6
- **2.** 使用向左键及向右键标示欲选取的功能选项
- 3. 按下 OK 进入标示的功能或开启子选单
- **4.** 按一次 返回上一页
- 5. 再按一下 C+ 返回主选单

ABC) 语言

您可以在此切换 Photo Frame 的语言设定值(内置 13 种语言), 预设的设定值为"English"。 切换语系的步骤为:

- **1.** 在设定功能内选择语言选项
- **2.** 使用向左键或向右键来选择想要的语言
- 3. 按下 ok 来确认新的语言设定, Photo Frame 将立即套用新的语言设定值

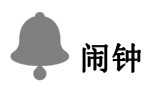

Photo Frame 备有闹钟功能,您可以将喜爱的 MP3 音乐或电台频道设为闹钟铃声。

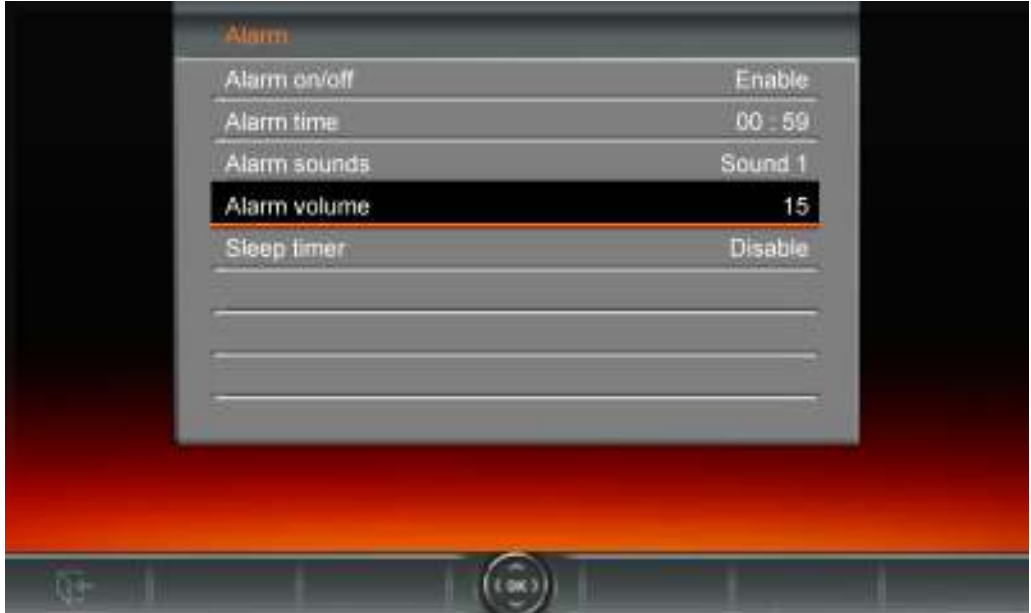

- **1.** 在设定选单中选取闹钟功能,并用向上键或向下键选取闹钟开 / 关、闹钟时间、闹钟铃声、闹钟音 量以及睡眠定时等五种选项。
- 2. 按 ok 修改选取的项目(闹钟音量除外)。
	- 闹钟开 / 关**:** 按向上或向下键开启或关闭闹钟功能。
	- 闹钟时间**:** 用向左键或向右键在闹钟时间的时与分字段中选择想要调整的字段;使用向上键或 向下键来调整所选的字段数值。请注意您可在主选单 > 设定 > 日期/时间 > **12/ 24** 小时制选 择将时间设为" **12/ 24** 时制"或以"AM/PM"方式显示。
	- 闹钟铃声· 按向上或向下键在预设的五种闹钟铃声中选择,或是使用自订的音乐闹铃或广播闹 铃。若要设定音乐闹铃,请至主选单 > 音乐 > 选项 > 设为音乐闹铃中设定;若要设定广播 闹铃,请至主选单 > 广播 > 选项 > 设为广播闹铃中设定。
	- 闹钟音量: 按向上或向下键调整闹钟音量。
	- 睡眠定时: 按向上/向下键开启睡眠定时功能, 让 Photo Frame 在特定的时间后自动关机。可 选择的时间为 **15 / 30 / 45** / **60** / **90** / **120** 分钟以及关闭;您也可以按下遥控器上的 开启 睡眠定时功能。Photo Frame 会在接近指定时间前显示「按下遥控器的[SLEEP]按钮停止睡眠 模式」的信息。请注意若要以每天为基准设定 Photo Frame 的自动开关机时间, 请使用主选 单 > 设定 > 日期/时间 > 自动开/关中的自动开/关机功能。
- 3. 调整完毕后,请按 OK 储存。

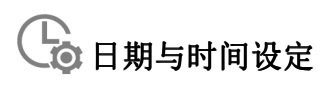

此选项可让您调整目前日期及时间,并让Photo Frame于每日指定时间自动开/关机,以节省电力。

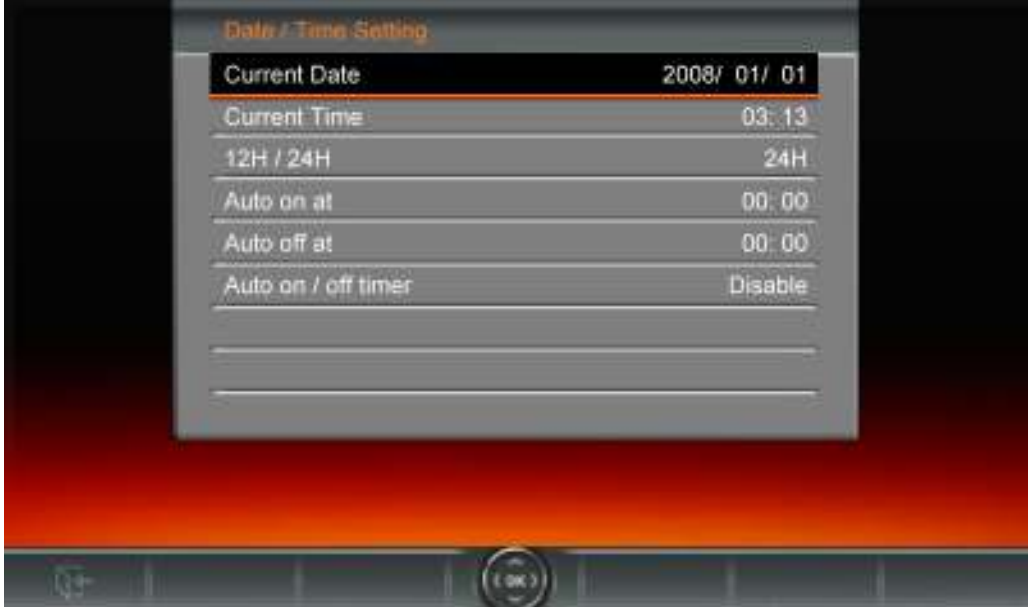

- **1.** 在设定功能内选择时间与日期选项,使用向上键或向下键来选择想要的设定:日期、时间、自动开机 时间、自动进关机
- **2.** 按下 调整选择的项目
	- 日期**:** 更改Photo Frame的日期。按向左键或向右键来选择年、月、日字段并使用向上键或向 下键

调整

- 时间**:** 更改Photo Frame时间。按向左键或向右键来选择时、分字段并使用向上键或向下键调 整
- **12/ 24**小时制**:** 按向上键或向下键可选择时间显示为12或24小时制。此设定会套用至闹钟、 系统时间及自动开/关机时间。
- 自动开机时间**:** 设定Photo Frame自动开机时间。按向左键或向右键来选择时、分字段并使用 向

上键或向下键调整

• 自动关机时间**:** 设定Photo Frame自动关机时间。按向左键或向右键来选择时、分字段并使用 向

上键或向下键调整

- 自动开关机**:** 启动或关闭自动开关机功能。按向上键或向下键调整设定
- 3. 调整完毕后, 按下 OK 以储存

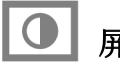

# 屏幕显示设定

您可在此变更 Photo Frame 显示照片的方式。

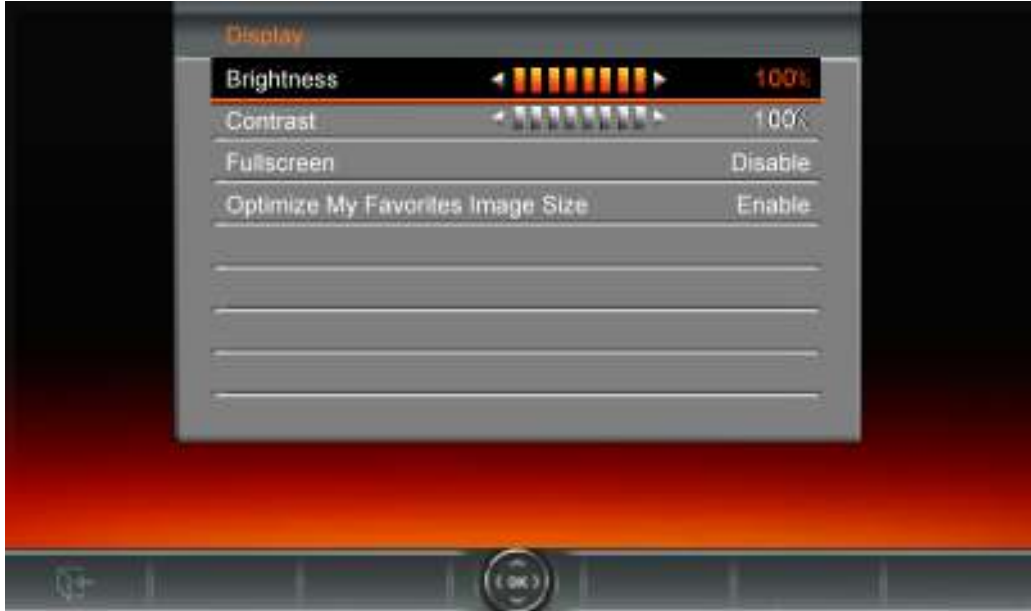

- **1.** 在设定选单中选择显示以开启显示设定选单,并使用向上及向下键选择亮度、对比、全屏幕以及摆设 方向
- 2. 按 ok 以修改选取的项目, Photo Frame会立即套用亮度及对比的变更
- 3. 调整完毕后, 按下 ok 以储存
	- 亮度**:** 按向左键/向右键或遥控器上的 来微调屏幕的亮度
	- 对比**:** 按向左键或向右键来调整屏幕的对比
	- 全屏幕**:** 按向上键或向下键来启动和关闭此功能。如果选择关闭,Photo Frame 将保留照片 原有的比例来显示在屏幕上。如果选择开启, Photo Frame 将放大照片到全屏幕, 但从保留 其原来的设定。注意:全屏幕功能仅适用在横置时显示水平照片和直立时显示垂直照片。

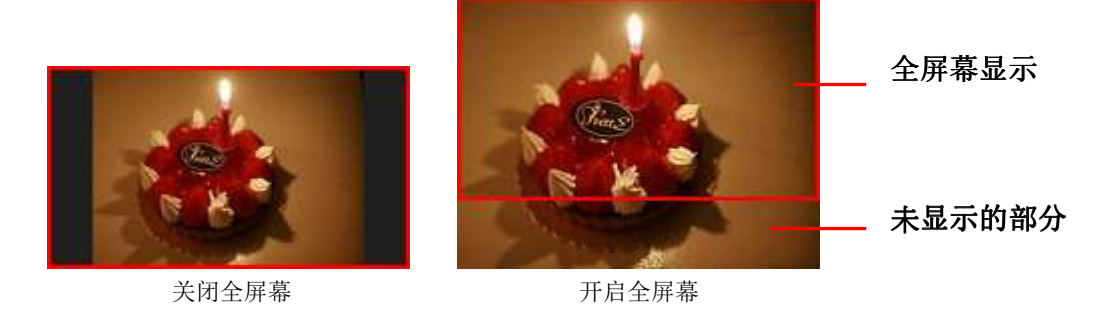

• 最佳化我的收藏夹图片尺寸: 开启此选项时, 加入我的收藏夹功能会调整所有照片的大小以 符合Photo Frame 的 800x480 分辨率, 节省储存空间。

# 请注意:

Photo Frame 会依每张照片的原始信息(EXIF), 保留其原本的比例, 且不会撷取部份内容来填满整个屏幕。 若您希望将照片上/下方或四周的黑框删除,请使用前述全屏幕或放大功能;如此您的照片会依 Photo Frame 的摆设方向来显示(请参考下图)。

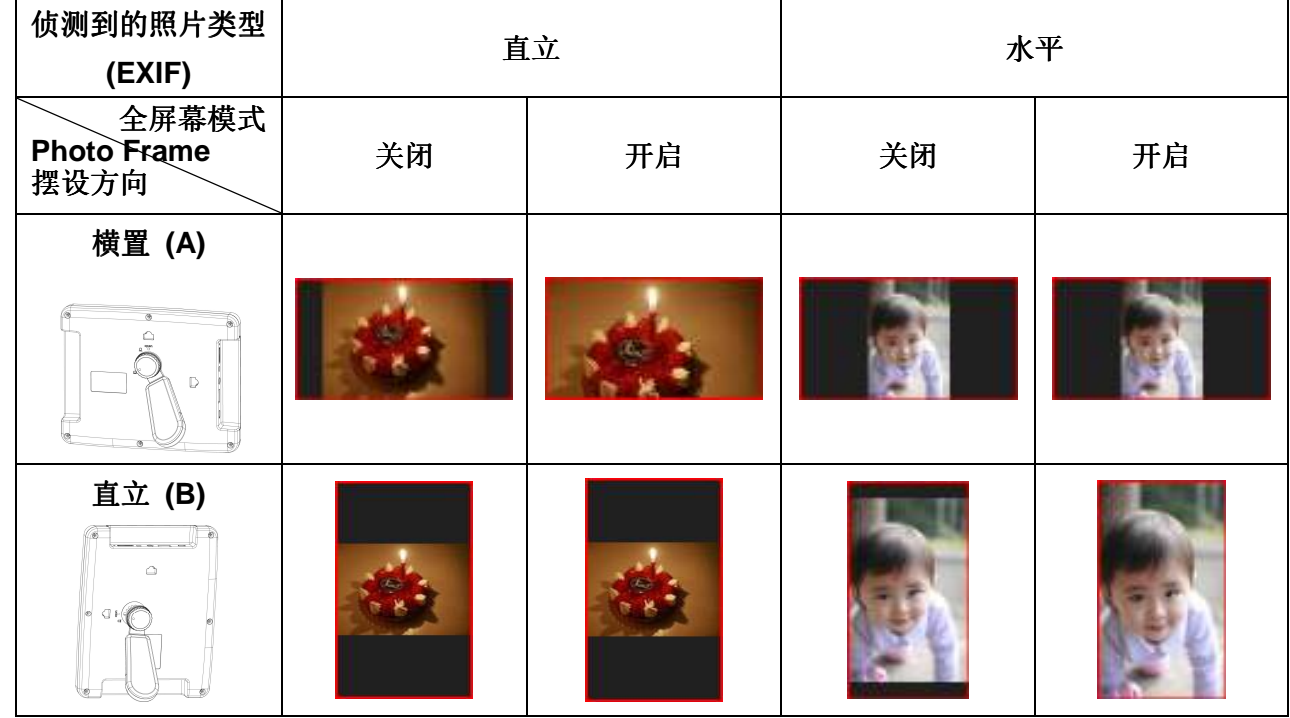

# 回复默认值

如果想将 Photo Frame 设定回复成默认值,可使用此功能。注意: 此执行后所有功能将回复为出厂的默认值。

- **1.** 进入设定功能中的回复默认值选项
- **2.** 按向左键或向右键来选择"Yes"
- 3. 按下 OK 以确认
- **4.** 完毕后,将回到设定功能的选单中。

# 韧体更新

此功能可让 Photo Frame 拥有最新版的轫体。

- **1.** 插入已经存有新版韧体的资料来源,例如:USB闪存盘或 SD/SDHC/MMC/MS/CF 任何一种存储卡。
- 2. 在设定功能内选择韧体更新选项,按下 ok 进行韧体更新步骤, Photo Frame会自动找寻新的韧体 文档
- **3.** 如果**Photo Frame** 发现新版的韧体,会显示出一个"Yes / No"的窗口。使用向左键或向右键选 择"Yes", 并按 OK 执行韧体更新。如果不想更新韧体, 则选择"No"回到设定选单。

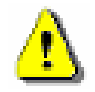

注意: 韧体更新时,请切勿删除电源转接线或任何储存媒体。若更新失败, Photo Frame 也无法 开机,请联系创见客服中心。

# 疑难排解丨

若您在使用 Photo Frame 上发生任何疑难,请先参考以下信息或详阅使用手册来尝试排除问题。若您的问题 仍然无法解决,请询问您购买的店家、服务中心或是直接与创见信息联络。我们的网站亦提供 FAQ 及技术支 持服务。

# **■ Photo Frame 无法开机**

请按电源键约二秒钟启动您的 Photo Frame。如果还是无法开机,请检查 Photo Frame 是否有插入电源转接 线,并插入有电的插座。

# **■ 计算机无法检测到 Photo Frame**

请依下列步骤确认:

- **1.** Photo Frame是否有连接到计算机的USB端口?建议您参阅使用手册中的说明,重新插拔USB连接线并确 认是否正确的连接到计算机与Photo Frame两端。
- 2. Photo Frame是否接在MAC计算机专用键盘的USB端口?如果是,请将Photo Frame自键盘上删除后,再 接到MAC计算机上的任一USB端口使用。
- **3.** USB端口是否已启动?如果没有,请参照您计算机或是主机板的使用手册开启。

# ■ 正在使用 Photo Frame 时, 突然所有的按键没有反应 (停住)

请将电源转接线自 Photo Frame 上删除,再重新接上 Photo Frame。

## **■ 将 Photo Frame** 连接到计算机后, 系统却检测不到

请确认以下事项:

- 1. Photo Frame 已接上电源供应器且有启动 Photo Frame, 如果尚未启动, 请启动 Photo Frame 并重新连 接上计算机。
- **2.** 请确认计算机的操作系统符合 Photo Frame 的系统需求,请参阅使用手册"产品介绍"一章。

# **L Photo Frame 无法读取存储或内置内存内的照片**

- **1.** 请确定插入的存储卡是 Photo Frame 可支持的(CF/SD/MMC/MS)。
- **2.** 请检查存储卡是否插入正确的存储卡插槽。
- **3.** 如果您的照片有编辑过或经过特别处理,可能无法正常在 Photo Frame 上显示。某些数码相机的照片格 式可能不是标准格式,请查询您的数码相机使用手册确认其规格。

# ■ 如何在 Photo Frame 上显示影片文档

Photo Frame 仅支持部份影片格式。请参阅创见官网上的 Photo Frame 常见问题,了解如何将您的影片格式 转换成 Photo Frame 支持的影片格式。

# ■ 是否可在 Photo Frame 上直接删除 USB 闪存盘或存储卡中的档案

您无法在 Photo Frame 中删除 USB 闪存或存储卡中的文档。不过, 您可将 Photo Frame 连接至计算机, 在 计算机中删除 USB 闪存或存储卡中的文档。

# ■ 为何重新插拔 DC 电源转接线后, 要重设 Photo Frame 的时间及日期

若拔下 Photo Frame 的电源很长一段时间,其内部的备用电将耗尽。一般来说,在拔下电源线后,Photo Frame 会保持其时间及日期设定两至三天。

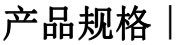

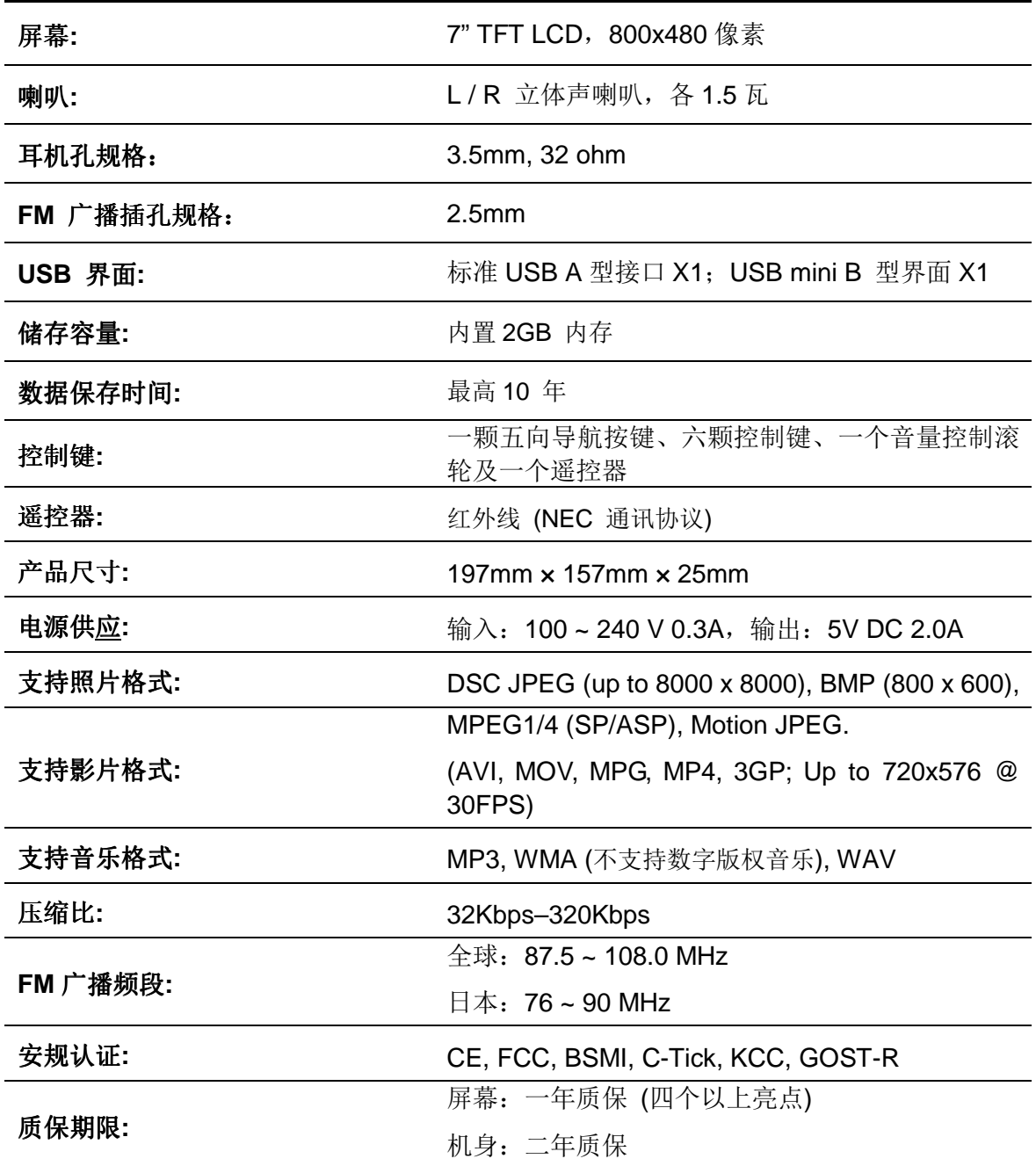

# 订购信息︱

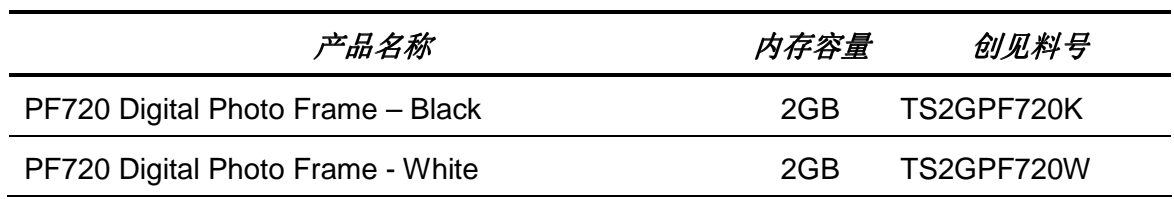

# 质保条款丨

# 「超越自我」是创见对顾客服务的自我期许,创见一向要求自己必须超越产业一般标准以取得领先地位。这 不仅是创见对于顾客满意至上的坚持,更是我们的承诺。

创见保证所有产品皆经过完整测试,以避免原物料及加工过程中之一切缺失,并符合所公布的规格。若您的 **Photo Frame** 在质保期间内,于正常环境使用之下,因不良的加工或原物料而导致故障,创见信息将负起 维修或更换同级产品之责,而本质保条款将受以下条件及限制之约束。

质保期间:创见**Photo Frame** 质保期限,自购买之日起算,为期二年 (屏幕质保一年,自购买日起算一年内, 若屏幕出现四个以上的亮点,创见将提供维修或更换服务)。创见将检视产品并有权决定予以维修或更换新品, 此决定将是最终且具约束力的。此外,创见并保留提供功能近似或更新品之权利。

限制条款:本质保不适用于因意外、人为破坏、不当使用或安装、自行变更零件、天然灾害或电源问题等所 造成之损坏。针对硬件内任何数据,本公司仅负责维修与检测,而不提供数据救援与备份之服务,并对于送 修过程中因任何之因素而造成数据之遗失,恕不负责。非产品本体之附属配件如:转接卡、传输线、耳机、 变压器、遥控器等,仅提供购买后七天内瑕疵更换的权利,而无法享有与产品本体相同的质保。创见产品必 须搭配符合工业标准之其它设备来使用。创见对于因其它厂商之设备所引起的损坏,将不负保固之义务。对 于任何伴随之间接、附带的损坏,利润、商业投资及商誉之损失,或因数据遗失所造成之损害,以及搭配本 产品之其它公司设备之损坏或故障,创见亦不负赔偿之责任。

声明:上述质保条款为独立的,未伴随其它暗示的或特殊的质保条件,本保固条款不受创见所提供技术支持 与通报之影响。

#### 创见质保政策:**http://www.transcendchina.com/Support/Warranty.asp**

在线注册:为了便于质保服务,请于购买后三十日内进行在线注册。

在线注册网址:**http://www.transcendchina.com/productregister**

创见资讯保留径行变更上述条款且不需另行通知之权利。

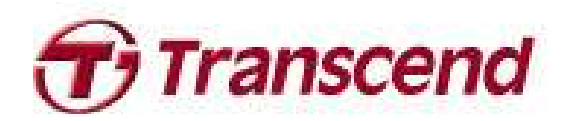

# **Transcend Information, Inc.**

www.transcendchina.com

\*The Transcend logo is a registered trademark of Transcend Information, Inc.

\*All logos and marks are trademarks of their respective companies.